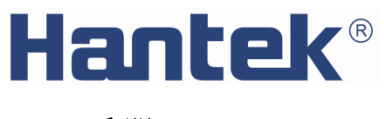

SCPI 手册

# **DSO2000**系列数字存储示波器

# **SCPI** 命令简介

SCPI 可编程仪器标准命令(Standard Commands for Programmable Instruments)定义了一套 用于控制可编程测试测量仪器的标准语法和命令。SCPI 命令是 ASCII 字符串, 通过物理传输 层传入仪器。命令由一连串的关键字构成,有的还需要包括参数。在协议中,命令规定为如 下形式:CONFigure。在使用中,既可以写全名,也可以仅写仅包含大写字母的缩写。通常 仪器对于查询命令的反馈也为 ASCII 代码。

# 命令格式

命令由关键字和参数组成,关键字之间用冒号":"分隔,关键字后面跟随可选的参数设置。若 命令行后面有"?",表示查询功能。关键字和第一个参数之间要以空格分开。

# 符号说明

以下符号不随命令发送。

1. 大括号{}

大括号中的内容为参数选项。参数项之间通常用竖线"|"分隔。使用命令时,必须选择其中 一个参数。

2. 竖线|

竖线用于分隔多个参数选项,使用命令时必须选择其中一个参数。

3. 方括号[]

方括号中的内容是可省略的。

4. 三角括号

三角括号中的参数必须用一个有效值来替换。

# 命令缩写

所有命令对大小写不敏感,你可以全部采用大写或小写。但是如果要缩写,必须输完命令格 式中的所有大写字母。

# 目录

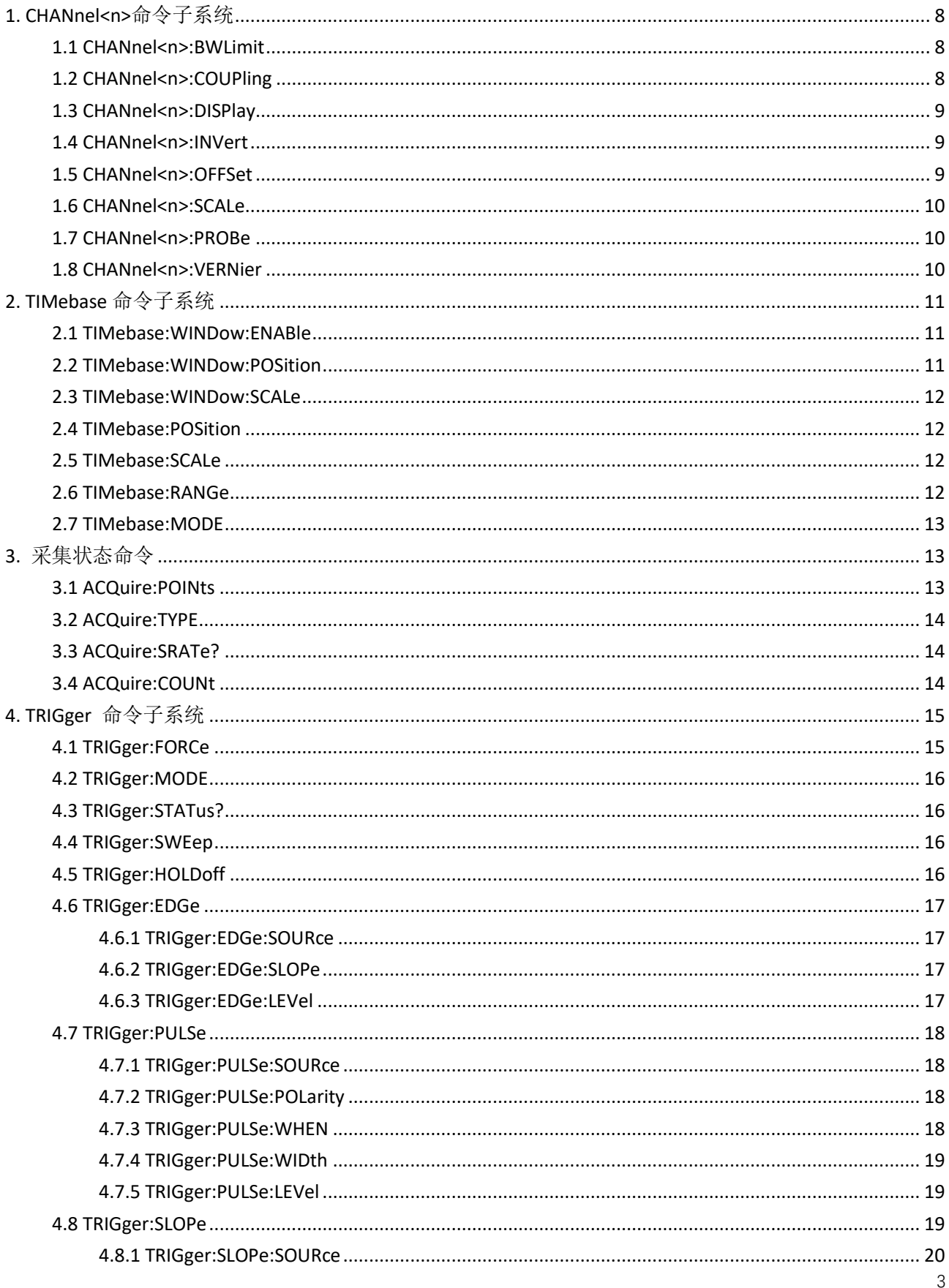

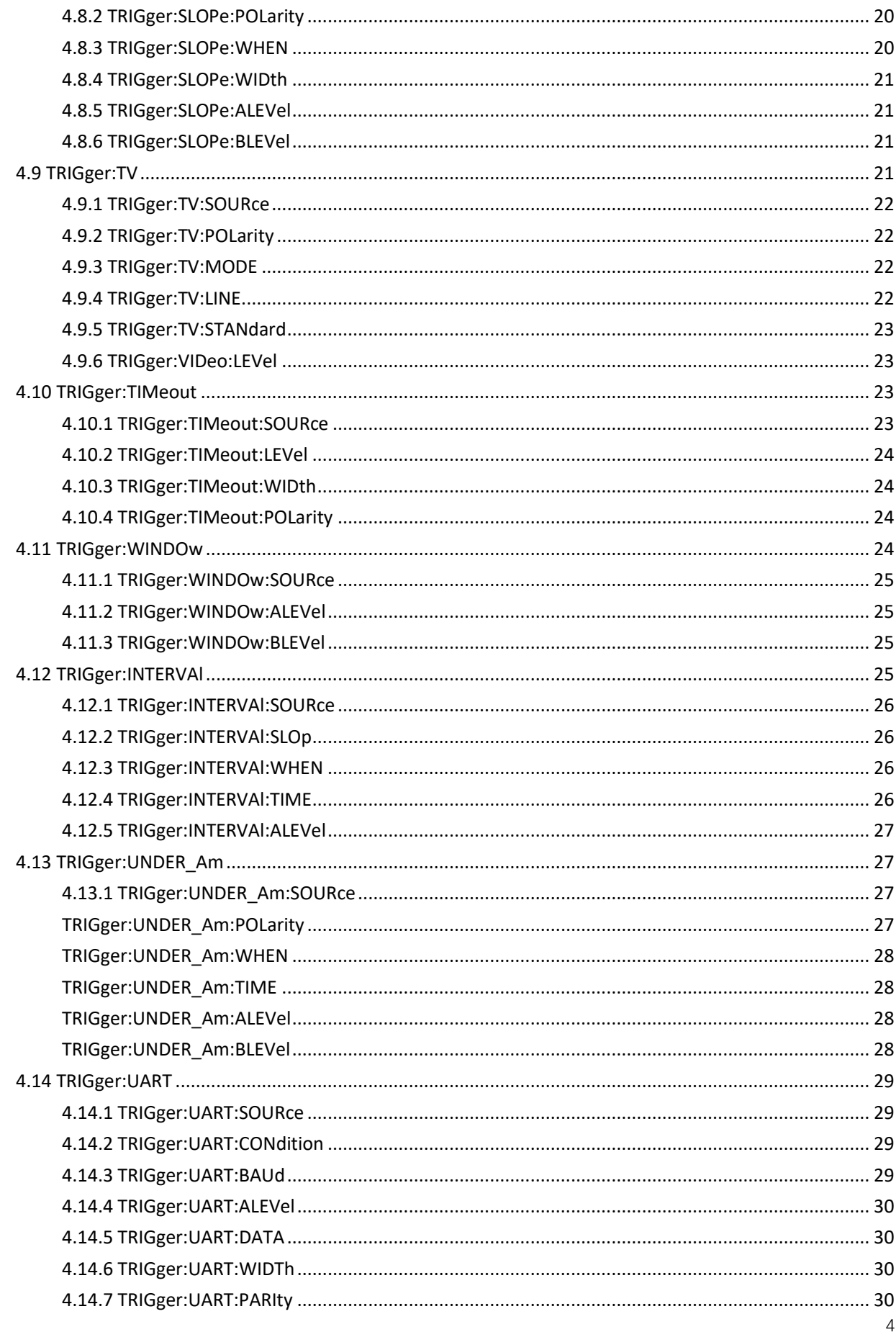

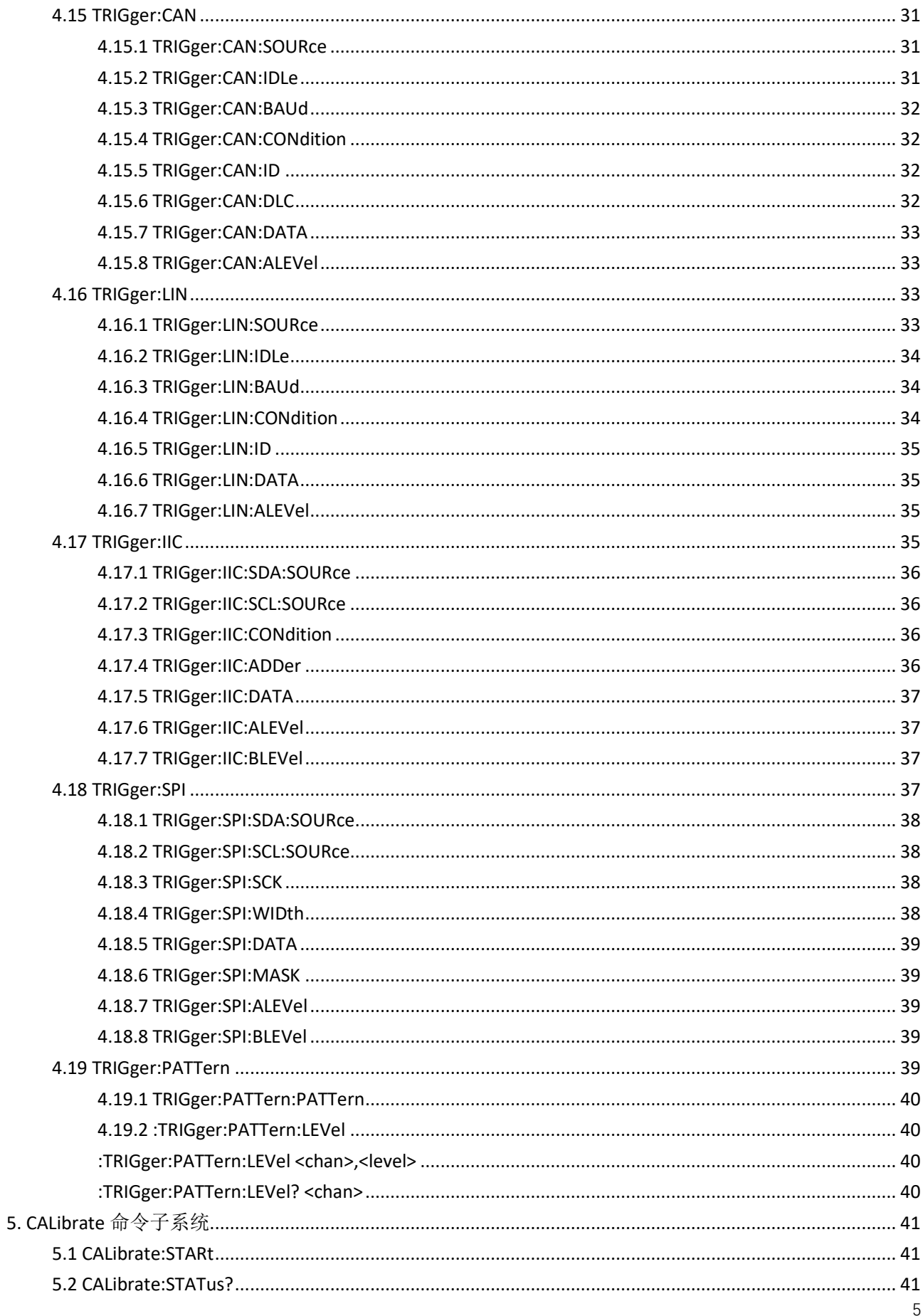

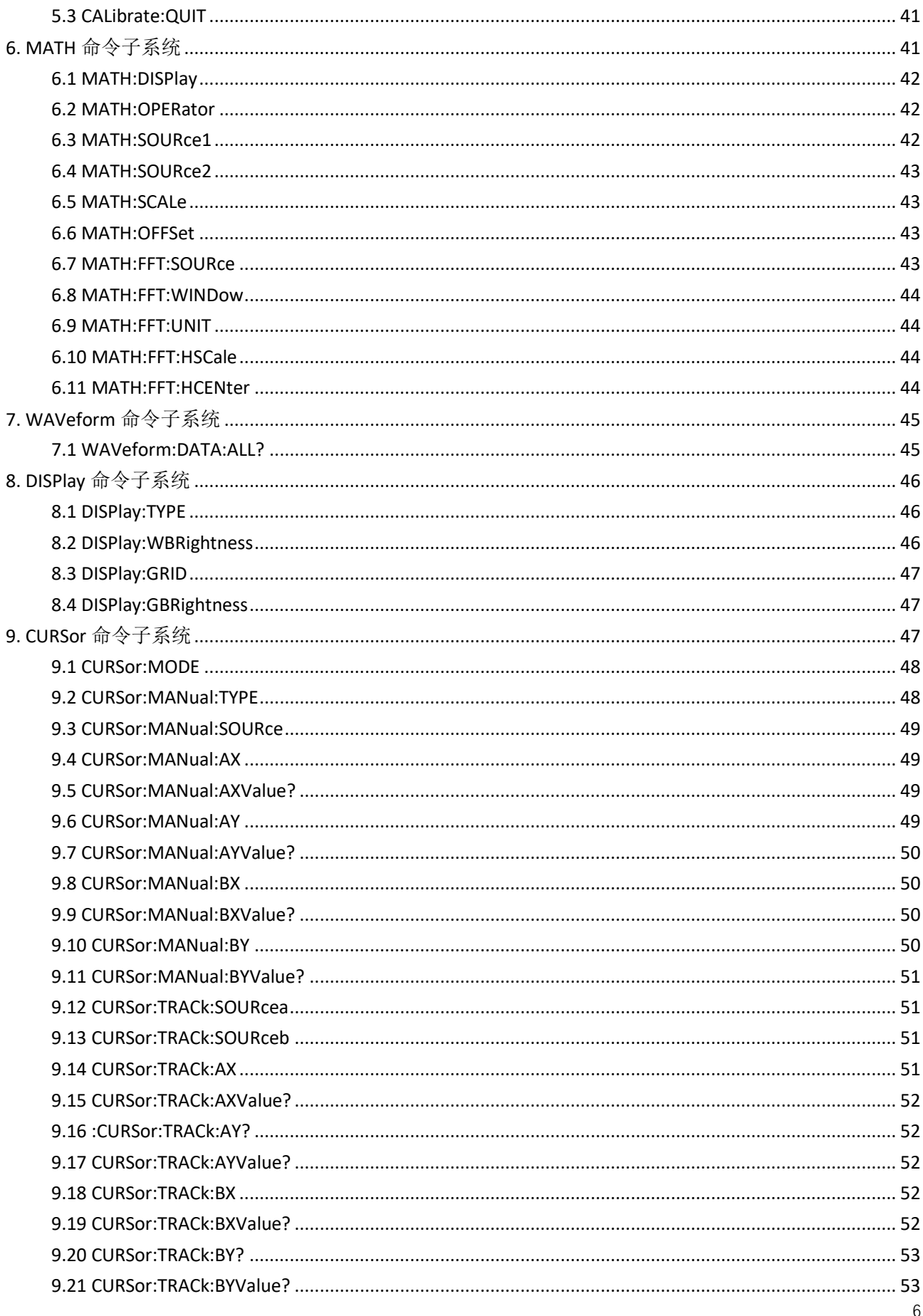

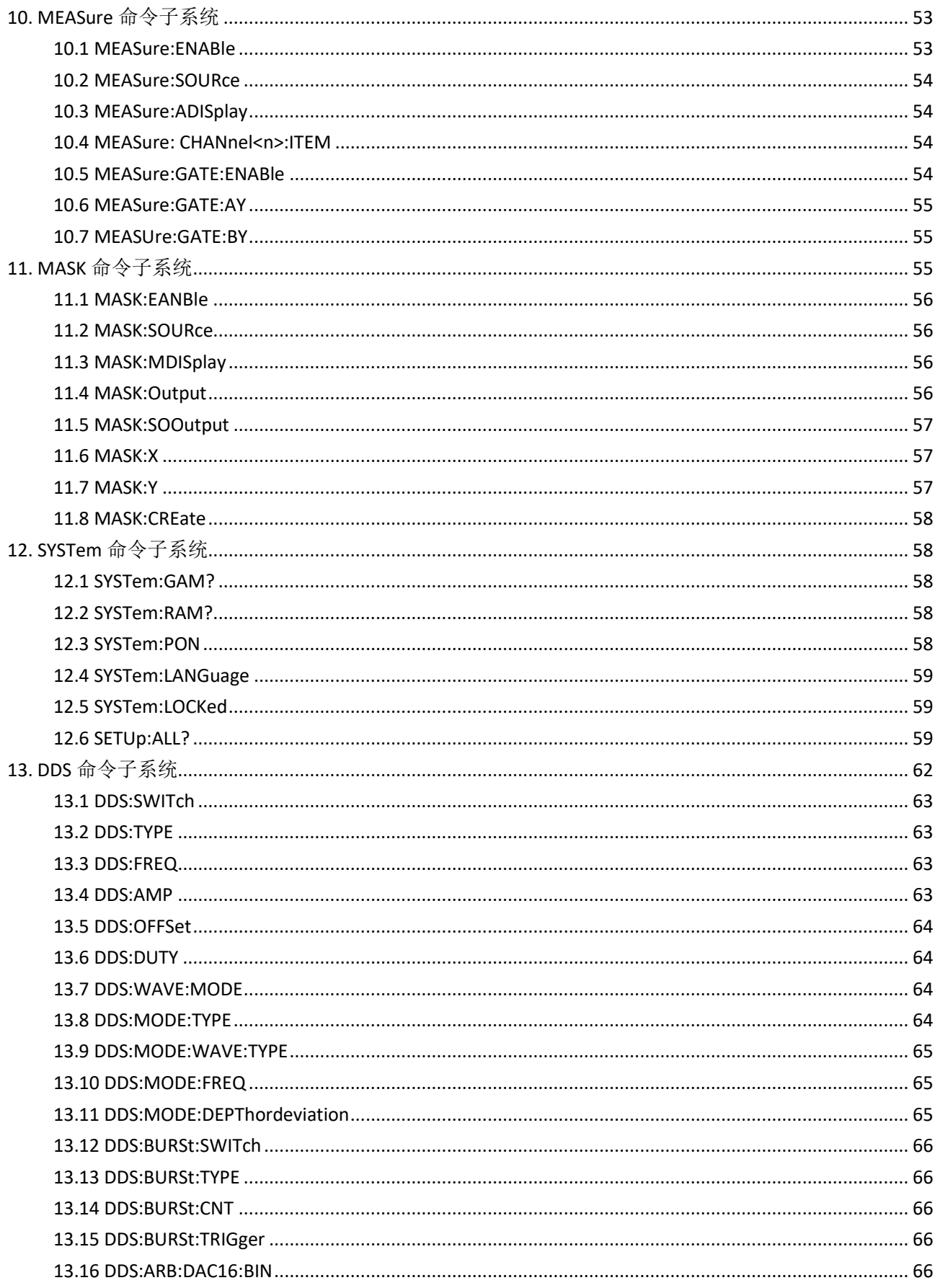

# <span id="page-7-0"></span>1. CHANnel<n>命令子系统

:CHANnel<n>命令用于设置或查询模拟通道的带宽限制、耦合、垂直档位以及垂直偏移等垂 直系统参数。

命令列表:

- ⚫ **CHANnel<n>:BWLimit**
- ⚫ **CHANnel<n>:COUPling**
- ⚫ **CHANnel<n>:DISPlay**
- ⚫ **CHANnel<n>:INVert**
- ⚫ **CHANnel<n>:OFFSet**
- ⚫ **CHANnel<n>:SCALe**
- ⚫ **CHANnel<n>:PROBe**
- ⚫ **CHANnel<n>:VERNier**

# <span id="page-7-1"></span>**1.1 CHANnel<n>:BWLimit**

命令格式 **:**CHANnel<n>:BWLimit <type>

 **:**CHANnel<n>:BWLimit?

- 功能描述 **:**设置或查询指定通道的带宽限制参数
	- 参数 **:**<type>::= {{1 | ON} | {0 | OFF} **:**<n>::= {1 | 2 | 3 | 4}
	- 说明 **:**OFF:关闭 20M 带宽限制,被测信号含有的高频分量可以通过 **:** ON:打开 20M 带宽限制,被测信号中含有大于 20M 的高频分量被衰减 **:**打开带宽限制可以降低波形噪声,同事会衰减高频分量
- 返回格式 **:**查询返回 0 或 1
	- 举例 **:**CHANnel1:BWLimit 1 /\*打开 20M 带宽限制\*/ **:**CHANnel1:BWLimit? /\*查询返回值\*/

# <span id="page-7-2"></span>**1.2 CHANnel<n>:COUPling**

命令格式 **:**CHANnel<n>:COUPling <coupling>  **:**CHANnel<n>:COUPling?

功能描述 **:**设置或查询指定通道的耦合方式

参数 **:**<coupling> ::= {AC | DC | GND} **:**<n>::= {1 | 2 | 3 | 4}

说明 **:**AC:被测信号含有的直流分量被阻隔

**:**DC:被测信号含有的直流交流分量都可通过 **:**GND:被测信号含有的直流交流分量都被阻隔

- 返回格式 **:**查询返回 AC,DC,GND
	- 举例 **:**CHANnel1:COUPling AC /\*选择 AC 耦合方式\*/ **:**CHANnel1:COUPling? /\*查询返回 AC\*/

#### <span id="page-8-0"></span>**1.3 CHANnel<n>:DISPlay**

命令格式 **:**CHANnel<n>:DISPlay <bool>

 **:**CHANnel<n>:DISPlay?

功能描述 **:**打开或关闭指定通道或查询通道开关状态

参数 **:**<bool> ::= {{1 | ON} | {0 | OFF}} **:**<n>::= {1 | 2 | 3 | 4}

- 返回格式 **:**查询返回 0 或 1
	- 举例 **:**CHANnel1:DISPlay ON /\*打开通道 1\*/ **:**CHANnel1:DISPlay? /\*查询返回 1\*/
- <span id="page-8-1"></span>**1.4 CHANnel<n>:INVert**
	- 命令格式 **:**CHANnel<n>:INVert <bool>  **:**CHANnel<n>:INVert?
	- 功能描述 **:**打开或关闭指定通道的波形反相或查询通道的波形反相开关

参数 **:**<bool> ::= {{1 | ON} | {0 | OFF}}

: $\langle n \rangle := \{ 1 \mid 2 \mid 3 \mid 4 \}$ 

- 返回格式 **:**查询返回 0 或 1
	- 举例 **:**CHANnel1:INVert ON /\*打开通道 1 反相\*/ **:**CHANnel1:INVert? /\*查询返回 1\*/
- <span id="page-8-2"></span>**1.5 CHANnel<n>:OFFSet**
	- 命令格式 **:**CHANnel<n>:OFFSet <offset> [<suffix>]  **:**CHANnel<n>:OFFSet?
	- 功能描述 **:**设置或查询指定通道的垂直位移
		- 参数 **:**<offset> ::= Vertical offset value in NR3 format **:**<suffix> ::= {V | mV} **:**<n>::= {1 | 2 | 3 | 4}

说明 **:** 设置的垂直位移值受垂直挡位和探头比的影响。合法值的范围随设置的垂直 挡位和探头比的值而变化, 如果你设置了偏移到合法值范围之外的值时,偏移值将自动 设置为最接近的合法值

返回格式 **:**默认单位 V

举例 **:**CHANnel1:OFFSet 1V /\*设置垂直位移 1V\*/ **:**CHANnel1:OFFSet? /\*查询返回 1\*/

# <span id="page-9-0"></span>**1.6 CHANnel<n>:SCALe**

- 命令格式 **:**CHANnel<n>:SCALe <scale> [<suffix>]  **:**CHANnel<n>:SCALe?
- 功能描述 **:**设置或查询指定通道的垂直挡位
	- 参数 **:**<scale> ::= vertical units per division in NR3 format **:**<suffix> ::= {V | mV} **:**<n>::= {1 | 2 | 3 | 4}
	- 说明 **:**CHANnel<n>:SCALe 命令设置指定通道每格的垂直标度。 **:**垂直挡位的可设置范围与当前设置的探头比有关。
- 返回格式 **:**查询以科学计数形式返回垂直挡位值
	- 举例 **:**CHANnel1:SCALe 1V /\*设置垂直挡位 1V\*/ **:**CHANnel1:SCALe? /\*查询返回 1.000e+00\*/
- <span id="page-9-1"></span>**1.7 CHANnel<n>:PROBe**
	- 命令格式 **:**CHANnel<n>:PROBe <atten>

 **:**CHANnel<n>:PROBe?

- 功能描述 **:**设置或查询指定通道的探头比。
	- 参数 **:**<atten> ::= {1 | 10 | 100 | 1000} **:**<n>::= {1 | 2 | 3 | 4}
	- 说明 **:**设置探头比,即将采集到的信号乘以指定的倍数后显示(不影响信号实际 幅值)

**:**设置探头比影响垂直挡位的可设置范围

- 返回格式 **:**查询以科学计数形式返回探头比
	- 举例 **:**CHANnel1:PROBe 10 /\*设置探头比 10X\*/ **:**CHANnel1:PROBe? /\*查询返回 1.000e+01\*/

# <span id="page-9-2"></span>**1.8 CHANnel<n>:VERNier**

命令格式 **:**CHANnel<n>:VERNier <bool>

 **:**CHANnel<n>:VERNier?

功能描述 **:**设置或查询指定通道垂直挡位的微调功能状态

参数 **:**<bool> ::= {{1 | ON} | {0 | OFF}} **:**<n>::= {1 | 2 | 3 | 4}

说明 **:** 微调设置默认关闭,此时,您只可以按 1-2-5 步进设置垂直档位,微调设 置打开时,您可以在较小范围内进一步调整垂直档位,以改善垂直分辨率。 如果输入的波形幅度在当前档位略大于满刻度,而使用下一档位波形显示的 幅度又稍低, 则可以使用微调改善波形显示幅度,以利于观察信号细节。

返回格式 **:**查询返回 1 或 0 举例 **:**CHANnel1:VERNier 1 /\*打开电压档位微调功能\*/ **:**CHANnel1:VERNier? /\*查询返回 1\*/

# <span id="page-10-0"></span>2. TIMebase 命令子系统

#### 命令列表:

- ⚫ **TIMebase:WINDow:ENABle**
- ⚫ **TIMebase:WINDow:POSition**
- ⚫ **TIMebase:WINDow:SCALe**
- ⚫ **TIMebase:POSition**
- ⚫ **TIMebase:SCALe**
- ⚫ **TIMebase:RANGe**
- ⚫ **TIMebase:MODE**

#### <span id="page-10-1"></span>**2.1 TIMebase:WINDow:ENABle**

- 命令格式 **:**TIMebase:WINDow:ENABle <bool>  **:**TIMebase:WINDow:ENABle?
- 功能描述 **:**打开或关闭双窗口功能,或查询双窗口状态
	- 参数 **:**<bool> ::= {{1 | ON} | {0 | OFF}
	- 说明 **:**可用来水平放大一段波形,以便查看波形细节
- 返回格式 **:**查询返回 ON 或 OFF
	- 举例 **:**TIMebase:WINDow:ENABle ON /\*打开双窗口功能\*/ **:**TIMebase:WINDow:ENABle? /\*查询返回 ON\*/

### <span id="page-10-2"></span>**2.2 TIMebase:WINDow:POSition**

- 命令格式 :TIMebase:WINDow:POSition <pos value>  **:**TIMebase:WINDow:POSition?
- 功能描述 **:**设置或查询主扫描缩放视图的水平位置 参数 **:**<pos value> ::= 水平位置的值(以秒为单位)
- 说明 **:** 主扫描范围和主扫描水平位置决定此命令的范围,此命令的值必须将缩放的 视图窗口保持在主扫描范围内
- 返回格式 **:**以科学计数形式返回当前水平窗口在缩放视图中的位置
	- 举例 **:**TIMebase:WINDow:POSition 0.001 /\*设置水平位置 0.001s\*/ **:**TIMebase:WINDow:POSition? /\*查询返回 1.000e-03\*/

# <span id="page-11-0"></span>**2.3 TIMebase:WINDow:SCALe**

- 命令格式 **:**TIMebase:WINDow:SCALe <scale\_value>  **:**TIMebase:WINDow:SCALe?
- 功能描述 **:**设置或查询子窗口水平刻度(微秒/格)
	- 参数 **:**<sacle\_value> ::= 子窗口的每格的当前微秒数
	- 说明 **:**主扫描刻度决定此命令的范围,最大值为主扫描刻度的一半
- 返回格式 **:**以科学计数形式返回子窗口时基档位
	- 举例 **:**TIMebase:WINDow:SCALe 0.0005 /\*设置子窗口时基档 500us\*/ **:**TIMebase:WINDow:SCALe? /\*查询返回 5.000e-4\*/
- <span id="page-11-1"></span>**2.4 TIMebase:POSition**
	- 命令格式 **:**TIMebase:POSition <pos value>

 **:**TIMebase:POSition?

- 功能描述 **:**设置或查询主时基偏移
	- 参数 :<pos value> ::= 偏移值(以秒为单位)
- 返回格式 **:**以科学计数形式返回主时基偏移值 举例 **:**TIMebase:POSition 0.0002 /\*设置主时基偏移为 200us\*/
	- **:**TIMebase:POSition? /\*查询返回 2.000e-4\*/
- <span id="page-11-2"></span>**2.5 TIMebase:SCALe**
	- 命令格式 **:**TIMebase:SCALe <scale value>  **:**TIMebase:SCALe?
	- 功能描述 **:**设置或查询主窗口水平刻度(秒/格)
		- 参数 **:**<scale value> ::= 主窗口的每格的当前秒数
	- 返回格式 **:**以科学计数形式返回主窗口时基档位
		- 举例 **:**TIMebase:SCALe 0.0005 /\*设置主时基档位为 500us\*/ **:**TIMebase:SCALe? /\*查询返回 5.000e-4\*/
- <span id="page-11-3"></span>**2.6 TIMebase:RANGe**

命令格式 **:**TIMebase:RANGe <range value>

#### **:**TIMebase:RANGe?

功能描述 **:**设置或查询主窗口满量程水平时间

参数 :<range value> ::= 范围值(以秒为单位)

- 返回格式 **:**以科学计数形式返回主窗口满量程时基范围
	- 举例 **:**TIMebase:RANGe 0.0016 /\*设置主时基档位为 100us\*/ **:**TIMebase:RANGe? /\*查询返回 1.600e-03\*/
- <span id="page-12-0"></span>**2.7 TIMebase:MODE**

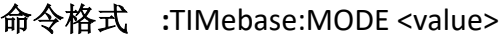

 **:**TIMebase:MODE?

- 功能描述 **:**设置或查询水平时基模式
	- 参数 **:**<value> ::= <MAIN | XY | ROLL>
	- 说明 **:**MAIN: YT 模式  **:**XY: XY 模式  **:**ROLL: ROLL 模式
- 返回格式 **:**查询返回 MAIN,XY 或 ROLL
	- 举例 **:**TIMebase:MODE XY /\*设置水平时基模式为 XY\*/ **:**TIMebase:MODE? /\*查询返回 XY\*/
- <span id="page-12-1"></span>3. 采集状态命令

# 命令列表:

- ⚫ **ACQuire:POINts**
- ⚫ **ACQuire:TYPE**
- ⚫ **ACQuire:SRATe?**
- ⚫ **ACQuire:COUNt**

# <span id="page-12-2"></span>**3.1 ACQuire:POINts**

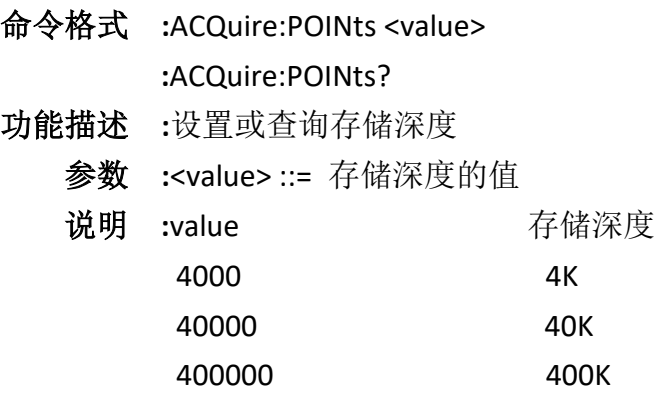

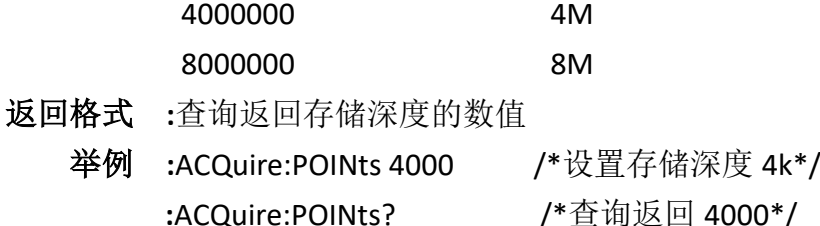

- <span id="page-13-0"></span>**3.2 ACQuire:TYPE**
	- 命令格式 **:**ACQuire:TYPE <value>

 **:**ACQuire:TYPE?

- 功能描述 **:**设置或查询示波器采样的获取方式
	- 参数 **:**<value> ::= < NORMal | AVERage | PEAK | HRESolution>
		- 说明 **:** NORMal(普通): 该模式下,示波器按相等的时间间隔对信号采样以重建波 形。对大多数波形来说,使用该模式均可以产生最佳的显示效果。
			- **:** AVERage(平均): 该模式下,示波器对多次采样的波形进行平均,以减少输 入信号上的随机噪声并提高垂直分辨率。平均次数越高,噪声越小,垂直分 辨率越高,但现实的波形对波形变化的响应也越慢。
			- **:** PEAK(峰值检测):该模式下,示波器采集采样间隔信号的最大值和最小值, 以获取信号的包络或可能丢失的窄脉冲。使用该模式可以避免信号的混叠, 但显示的噪声比较大。
			- **:** HRESolution(高分辨率):该模式采用一种超取样技术,对采样波形的邻近点 进行平均,可减小输入信号上的随机噪声,并在屏幕上显示更加平滑的波 形,通常用于数字转换器的采样率高于采样存储器的保存速率情况下
- **返回格式** :查询返回 NORMal, AVERage, PEAK, HRESolution
	- 举例 **:**ACQuire:TYPE AVERage /\*设置采样的获取方式为 AVERage\*/ **:**ACQuire:TYPE? /\*查询返回 AVERage \*/
- <span id="page-13-1"></span>**3.3 ACQuire:SRATe?**
	- 命令格式 **:**ACQuire:SRATe?
	- 功能描述 **:**查询当前的采样率
		- 说明 **:**每秒采样的波形点数
	- 返回格式 **:**以科学计数形式返回采样率
		- 举例 **:**ACQuire:SRATe? /\*查询返回 1.25e+06\*/
- <span id="page-13-2"></span>**3.4 ACQuire:COUNt**
	- 命令格式 **:** ACQuire:COUNt <value>
		- **:** ACQuire:COUNt?

功能描述 **:**设置或查询平均模式下需要平均的点数

参数 **:**<value> ::= <4|8|16|32|64|128>

返回格式 **:**返回当前平均点数

- 举例 **:** ACQuire:COUNt 64 /\*设置平均点数 64\*/ **:** ACQuire:COUNt? /\*查询返回 64\*/
- <span id="page-14-0"></span>4. TRIGger 命令子系统

# 命令列表:

- ⚫ **TRIGger:FORCe**
- ⚫ **TRIGger:MODE**
- ⚫ **TRIGger:STATus?**
- ⚫ **TRIGger:SWEep**
- ⚫ **TRIGger:HOLDoff**
- ⚫ **TRIGger:EDGe**
- ⚫ **TRIGger:PULSe**
- ⚫ **TRIGger:SLOPe**
- ⚫ **TRIGger:TV**
- ⚫ **TRIGger:TIMeout**
- ⚫ **TRIGger:WINDOw**
- ⚫ **TRIGger:INTERVAl**
- ⚫ **TRIGger:UNDER\_Am**
- ⚫ **TRIGger:UART**
- ⚫ **TRIGger:CAN**
- ⚫ **TRIGger:LIN**
- ⚫ **TRIGger:IIC**
- ⚫ **TRIGger:SPI**
- ⚫ **TRIGger:PATTern**
- <span id="page-14-1"></span>**4.1 TRIGger:FORCe**

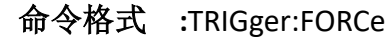

功能描述 **:**设置强制触发

说明 **:**即使为满足触发条件,此命令也会让示波器采集波形

#### <span id="page-15-0"></span>**4.2 TRIGger:MODE**

命令格式 **:** TRIGger:MODE <mode>

 **:** TRIGger:MODE?

- 功能描述 **:**设置或查询触发类型
	- 参数 **:**<mode> ::= < EDGE | PULSe | TV | SLOPe | TIMeout | WINdow | PATTern | INTerval | UNDerthrow | UART | LIN | CAN | SPI | IIC>
- 返回格式 **:**返回 EDGE, PULSe, TV, SLOPe, TIMeout, WINdow, PATTern, INTerval, UNDerthrow, UART, LIN, CAN, SPI, IIC
	- 举例 **:** TRIGger:MODE SLOPe /\*设置触发类型为斜率触发\*/ **:** TRIGger:MODE? /\*查询返回 SLOPe\*/

#### <span id="page-15-1"></span>**4.3 TRIGger:STATus?**

- 命令格式 **:**TRIGger:STATus?
- 功能描述 **:**查询当前的触发状态
- 返回格式 **:**返回 TRIGed,NOTRIG

#### <span id="page-15-2"></span>**4.4 TRIGger:SWEep**

命令格式 **:**TRIGger:SWEep <value>

 **:**TRIGger:SWEep?

- 功能描述 **:**设置或查询触发方式
	- 参数 **:**<value> ::= < AUTO | NORMal | SINGle>
	- 说明 **:**AUTO:自动触发,不管是否满足触发条件都有波形显示  **:**NORMal:普通模式  **:**SINGle:单次触发
- 返回格式 : 返回 AUTO, NORMal, SINGle
	- 举例 **:**TRIGger:SWEep SINGle /\*设置触发方式为单次触发\*/ **:**TRIGger:SWEep? /\*查询返回 SINGle\*/
- <span id="page-15-3"></span>**4.5 TRIGger:HOLDoff**
	- 命令格式 **:**TRIGger:HOLDoff <value>

 **:**TRIGger:HOLDoff?

- 功能描述 **:**设置或查询触发抑制时间
	- 参数 **:**<value> ::= 触发抑制时间(以秒为单位)
- 说明 **:**触发抑制可稳定触发复杂波形,抑制时间是指示波器重新启用触发电路所等 待的时间,示波器在抑制时间结束前不会触发
- 返回格式 **:**以科学计数形式返回触发抑制时间 举例 **:**TRIGger:HOLDoff 0.0000002 /\*设置触发抑制时间为 200ns\*/ **:**TRIGger:HOLDoff? /\*查询返回 2.000e-07\*/

#### <span id="page-16-0"></span>**4.6 TRIGger:EDGe**

# 命令列表:

- ⚫ **TRIGger:EDGe:SOURce**
- ⚫ **TRIGger:EDGe:SLOPe**
- ⚫ **TRIGger:EDGe:LEVel**

#### <span id="page-16-1"></span>**4.6.1 TRIGger:EDGe:SOURce**

命令格式 **:**TRIGger:EDGe:SOURce <source>

 **:**TRIGger:EDGe:SOURce?

- 功能描述 **:**设置或查询边沿触发的触发源
	- 参数 **:**<source> ::= < CHANnel1 | CHANnel2 | CHANnel3 | CHANnel4 | EXT/10>
- 返回格式 :查询返回 CHANnel1, CHANnel2, CHANnel3, CHANnel4, EXT/10
- 举例 **:**TRIGger:EDGe:SOURce CHANnel1 /\*设置触发源为 CH1\*/ **:**TRIGger:EDGe:SOURce? /\*查询返回 CHANnel1 \*/

#### <span id="page-16-2"></span>**4.6.2 TRIGger:EDGe:SLOPe**

命令格式 **:**TRIGger:EDGe:SLOPe <slope>

- **:**TRIGger:EDGe:SLOPe?
- 功能描述 **:**设置或查询边沿触发的边沿类型
	- 参数 **:**<slope> ::= < RISIng| FALLing | EITHer >
	- 说明 **:**RISIng:上升沿触发  **:**FALLing:下降沿触发  **:**EITHer:任意沿触发
- 返回格式 **:**查询返回 RISIng,FALLing,EITHer
	- 举例 **:**TRIGger:EDGe:SLOPe RISIng /\*设置边沿类型为上升沿\*/ **:**TRIGger:EDGe:SLOPe? /\*查询返回 RISIng\*/

#### <span id="page-16-3"></span>**4.6.3 TRIGger:EDGe:LEVel**

- 命令格式 **:**TRIGger:EDGe:LEVel <level>
	- **:**TRIGger:EDGe:LEVel?
- 功能描述 **:**设置或查询边沿触发时的触发电平

参数 **:**<level> ::= 触发电平值(以 V 为单位) 返回格式 **:**查询以科学计数形式返回触发电平值

- 举例 **:**TRIGger:EDGe:LEVel 0.16 /\*设置触发电平值为 160mV\*/ **:**TRIGger:EDGe:LEVel? /\*查询返回 1.600e-1\*/
- <span id="page-17-0"></span>**4.7 TRIGger:PULSe**

# 命令列表:

- ⚫ **TRIGger:PULSe:SOURce**
- ⚫ **TRIGger:PULSe:POLarity**
- ⚫ **TRIGger:PULSe:WHEN**
- ⚫ **TRIGger:PULSe:WIDth**
- ⚫ **TRIGger:PULSe:LEVel**

# <span id="page-17-1"></span>**4.7.1 TRIGger:PULSe:SOURce**

- 命令格式 **:**TRIGger:PULSe:SOURce <source>  **:**TRIGger:PULSe:SOURce?
- 功能描述 **:**设置或查询脉宽触发的触发源

参数 **:**<source> ::= < CHANnel1 | CHANnel2 | CHANnel3 | CHANnel4>

- 返回格式 **:**查询返回 CHANnel1, CHANnel2, CHANnel3, CHANnel4
	- 举例 **:**TRIGger:PULSe:SOURce CHANnel1 /\*设置触发源为 CH1\*/ **:**TRIGger:PULSe:SOURce? /\*查询返回 CHANnel1\*/

# <span id="page-17-2"></span>**4.7.2 TRIGger:PULSe:POLarity**

- 命令格式 **:**TRIGger:PULSe:POLarity <polarity>  **:**TRIGger:PULSe:POLarity?
- 功能描述 **:**设置或查询脉宽触发的触发极性
	- 参数 **:**<polarity> ::= < POSItive | NEGAtive>
	- 说明 **:**POSItive:正脉冲触发  **:**NEGAtive:负脉冲触发
- 返回格式 : 查询返回 POSItive, NEGAtive
	- 举例 **:**TRIGger:PULSe:POLarity POSItive /\*设置正脉冲触发\*/ **:**TRIGger:PULSe:POLarity? /\*查询返回 POSItive\*/

# <span id="page-17-3"></span>**4.7.3 TRIGger:PULSe:WHEN**

- 命令格式 **:**TRIGger:PULSe:WHEN <when>
	- **:**TRIGger:PULSe:WHEN?
- 功能描述 **:**设置或查询脉宽触发的触发条件
- 参数 **:**<when> ::= < EQUAl| NEQUal| GREAt| LESS>
- 说明 **:**EQUAl:指定一个脉宽值(参考 TRIGger:PULSe:WIDth 命令),示波器将在输入 信号的脉宽等于指定脉宽设置时触发
	- **:**NEQUal: 指定一个脉宽值(参考 TRIGger:PULSe:WIDth 命令),示波器将在输 入信号的脉宽不等于指定脉宽设置时触发
	- **:**GREAt: 指定一个脉宽值(参考 TRIGger:PULSe:WIDth 命令),示波器将在输入 信号的脉宽大于指定脉宽设置时触发
	- **:**LESS: 指定一个脉宽值(参考 TRIGger:PULSe:WIDth 命令),示波器将在输入 信号的脉宽小于指定脉宽设置时触发
- **返回格式** : 查询返回 EQUAl, NEQUal, GREAt, LESS
	- 举例 **:**TRIGger:PULSe:WHEN NEQUal /\*设置触发条件为 NEQUal\*/ **:**TRIGger:PULSe:WHEN? /\*查询返回 NEQUal\*/

#### <span id="page-18-0"></span>**4.7.4 TRIGger:PULSe:WIDth**

- 命令格式 **:**TRIGger:PULSe:WIDth <value>
	- **:**TRIGger:PULSe:WIDth?
- 功能描述 **:**设置或查询脉宽触发时脉宽值
	- 参数 **:**<value> ::= 触发脉宽值(以秒为单位)
- 返回格式 **:**以科学计数的形式返回脉宽值
- 举例 **:**TRIGger:PULSe:WIDth 0.000003 /\*设置脉宽值 3us\*/ **:**TRIGger:PULSe:WIDth? /\*查询返回 3.000000e-06\*/

#### <span id="page-18-1"></span>**4.7.5 TRIGger:PULSe:LEVel**

- 命令格式 **:**TRIGger:PULSe:LEVel <level>
	- **:**TRIGger:PULSe:LEVel?
- 功能描述 **:**设置或查询脉宽触发时的触发电平
- 参数 :<level> ::= 触发电平值(单位 V)
- 返回格式 **:**以科学计数形式返回触发电平
	- 举例 **:**TRIGger:PULSe:LEVel 0.16 /\*设置触发电平\*/ **:**TRIGger:PULSe:LEVel? /\*查询返回 1.600000e-01\*/

#### <span id="page-18-2"></span>**4.8 TRIGger:SLOPe**

#### 命令列表:

- ⚫ **TRIGger:SLOPe:SOURce**
- ⚫ **TRIGger:SLOPe:POLarity**
- ⚫ **TRIGger:SLOPe:WHEN**
- ⚫ **TRIGger:SLOPe:WIDth**

#### ⚫ **TRIGger:SLOPe:ALEVel**

⚫ **TRIGger:SLOPe:BLEVel**

#### <span id="page-19-0"></span>**4.8.1 TRIGger:SLOPe:SOURce**

命令格式 **:**TRIGger:SLOPe:SOURce <source>

 **:**TRIGger:SLOPe:SOURce?

- 功能描述 **:**设置或查询斜率触发的触发源
	- 参数 **:**<source> ::= < CHANnel1 | CHANnel2 | CHANnel3 | CHANnel4>
- 返回格式 **:**查询返回 CHANnel1, CHANnel2, CHANnel3, CHANnel4 举例 **:**TRIGger:SLOPe:SOURce CHANnel1 /\*设置触发源为 CH1\*/ **:**TRIGger:SLOPe:SOURce? /\*查询返回 CHANnel1\*/

#### <span id="page-19-1"></span>**4.8.2 TRIGger:SLOPe:POLarity**

- 命令格式 **:**TRIGger:SLOPe:POLarity <polarity>  **:**TRIGger:SLOPe:POLarity?
- 功能描述 **:**设置或查询斜率触发的触发极性
	- 参数 **:**<polarity> ::= < POSItive | NEGAtive>
	- 说明 **:**POSItive:正斜率触发  **:**NEGAtive:负斜率触发
- 返回格式 **:**查询返回 POSItive,NEGAtive
	- 举例 **:**TRIGger:SLOPe:POLarity POSItive /\*设置正斜率触发\*/ **:**TRIGger:SLOPe:POLarity? /\*查询返回 POSItive\*/

#### <span id="page-19-2"></span>**4.8.3 TRIGger:SLOPe:WHEN**

命令格式 **:**TRIGger:SLOPe:WHEN <when>

 **:**TRIGger:SLOPe:WHEN?

- 功能描述 **:**设置或查询斜率触发的触发条件
	- 参数 **:**<when> ::= < EQUAl| NEQUal| GREAt| LESS>
	- 说明 **:**EQUAl:指定一个时间值(参考 TRIGger:SLOPe:WIDth 命令),示波器将在输入 信号的斜率等于指定时间设置时触发
		- **:**NEQUal: 指定一个时间值(参考 TRIGger:SLOPe:WIDth 命令),示波器将在输 入信号的斜率不等于指定时间设置时触发
		- **:**GREAt: 指定一个时间值(参考 TRIGger:SLOPe:WIDth 命令),示波器将在输入 信号的斜率大于指定时间设置时触发
		- **:**LESS: 指定一个时间值(参考 TRIGger:SLOPe:WIDth 命令),示波器将在输入 信号的斜率小于指定时间设置时触发
- 返回格式 : 查询返回 EQUAl, NEQUal, GREAt, LESS
	- 举例 **:**TRIGger:SLOPe:WHEN NEQUal /\*设置触发条件为 NEQUal\*/

**:**TRIGger:SLOPe:WHEN? /\*查询返回 NEQUal\*/

#### <span id="page-20-0"></span>**4.8.4 TRIGger:SLOPe:WIDth**

命令格式 **:**TRIGger:SLOPe:WIDth <value>

 **:**TRIGger:SLOPe:WIDth?

- 功能描述 **:**设置或查询斜率触发时的时间值
	- 参数 **:**<value> ::=触发时间值(以秒为单位)
- 返回格式 **:**以科学计数的形式返回时间值
	- 举例 **:**TRIGger:SLOPe:WIDth 0.000003 /\*设置脉宽值 3us\*/ **:**TRIGger:SLOPe:WIDth? /\*查询返回 3.000000e-06\*/

# <span id="page-20-1"></span>**4.8.5 TRIGger:SLOPe:ALEVel**

- 命令格式 **:**TRIGger:SLOPe:ALEVel <level>
	- **:**TRIGger:SLOPe:ALEVel?
- 功能描述 **:**设置或查询斜率触发时的触发电平上限
	- 参数 **:**<level> ::= 触发电平上限值(单位 V)
- 返回格式 **:**以科学计数形式返回触发电平上限值
	- 举例 **:**TRIGger:SLOPe:ALEVel 0.16 /\*设置触发电平上限\*/ **:**TRIGger:SLOPe:ALEVel? /\*查询返回 1.600000e-01\*/

#### <span id="page-20-2"></span>**4.8.6 TRIGger:SLOPe:BLEVel**

命令格式 **:**TRIGger:SLOPe:BLEVel <level>

 **:**TRIGger:SLOPe:BLEVel?

- 功能描述 **:**设置或查询斜率触发时的触发电平下限
- 参数 :<level> ::= 触发电平下限值 (单位 V)
- 返回格式 **:**以科学计数形式返回触发电平下限值
	- 举例 **:**TRIGger:SLOPe:BLEVel 0.16 /\*设置触发电平下限\*/ **:**TRIGger:SLOPe:BLEVel? /\*查询返回 1.600000e-01\*/

# <span id="page-20-3"></span>**4.9 TRIGger:TV**

# 命令列表:

- ⚫ **TRIGger:TV:SOURce**
- ⚫ **TRIGger:TV:POLarity**
- ⚫ **TRIGger:TV:MODE**
- ⚫ **TRIGger:TV:LINE**
- ⚫ **TRIGger:TV:STANdard**
- ⚫ **TRIGger:VIDeo:LEVel**

#### <span id="page-21-0"></span>**4.9.1 TRIGger:TV:SOURce**

命令格式 **:**TRIGger:TV:SOURce <source>  **:**TRIGger:TV:SOURce?

功能描述 **:**设置或查询视频触发的触发源

参数 **:**<source> ::= < CHANnel1 | CHANnel2 | CHANnel3 | CHANnel4>

返回格式 **:**查询返回 CHANnel1, CHANnel2, CHANnel3, CHANnel4 举例 **:**TRIGger:TV:SOURce CHANnel1 /\*设置触发源为 CH1\*/ **:**TRIGger:TV:SOURce? /\*查询返回 CHANnel1\*/

#### <span id="page-21-1"></span>**4.9.2 TRIGger:TV:POLarity**

- 命令格式 **:**TRIGger:TV:POLarity <polarity>  **:**TRIGger:TV:POLarity?
- 功能描述 **:**设置或查询视频触发的触发极性
	- 参数 **:**<polarity> ::= < POSItive | NEGAtive>
	- 说明 **:**POSItive:正极性触发  **:**NEGAtive:负极性触发
- 返回格式 :查询返回 POSItive, NEGAtive
	- 举例 **:**TRIGger:TV:POLarity POSItive /\*设置正极性触发\*/ **:**TRIGger:TV:POLarity? /\*查询返回 POSItive\*/

#### <span id="page-21-2"></span>**4.9.3 TRIGger:TV:MODE**

命令格式 **:**TRIGger:TV:MODE <mode>

 **:**TRIGger:TV:MODE?

- 功能描述 **:**设置或查询视频触发时的同步类型
	- 参数 **:**<mode> ::= < ALINes|LINEs|FIEld1|FIEld2|AFIelds>
	- 说明 **:**ALINes:在所有水平同步脉冲上触发  **:**LINEs:对于 NTSC 和 PAL/SECAM 的视频标准,在奇数场或偶数场的指定行上触 发。  **:**FIEld1:在奇数场的第一个锯齿波上升沿处触发
		- **:**FIEld2:在偶数场的第一个锯齿波上升沿处触发

返回格式 **:**返回 ALINes,LINEs,FIEld1,FIEld2,AFIelds

举例 **:**TRIGger:TV:MODE FIEld1 /\*设置同步类型为奇数场\*/ **:**TRIGger:TV:MODE? /\*查询返回 FIEld1\*/

#### <span id="page-21-3"></span>**4.9.4 TRIGger:TV:LINE**

命令格式 **:**TRIGger:TV:LINE <line>

 **:**TRIGger:TV:LINE?

功能描述 **:**设置或查询视频触发时同步类型为指定行时的行号

参数 **:**<line> ::=指定行的行号

说明 **:**NTSC:1-525

 **:**PAL/SECAM:1-625

- 返回格式 **:**查询返回指定行的行号
	- 举例 **:**TRIGger:TV:LINE 100 /\*设置行号 100\*/ **:**TRIGger:TV:LINE? /\*查询返回 100\*/

# <span id="page-22-0"></span>**4.9.5 TRIGger:TV:STANdard**

- 命令格式 **:**TRIGger:TV:STANdard <standard>
	- **:**TRIGger:TV:STANdard?
- 功能描述 **:**设置或查询视频触发的视频标准
- 参数 **:**<standard> ::= < NTSC | PAL >
- 返回格式 **:**查询返回 NTSC,PAL
	- 举例 **:**TRIGger:TV:STANdard NTSC /\*设置视频标准 NTSC\*/ **:**TRIGger:TV:STANdard? /\*查询返回 NTSC\*/

# <span id="page-22-1"></span>**4.9.6 TRIGger:VIDeo:LEVel**

- 命令格式 **:**TRIGger:VIDeo:LEVel <level>
	- **:**TRIGger:VIDeo:LEVel?
- 功能描述 **:**设置或查询视频触发时的触发电平
- 参数 **:**<level> ::= 触发电平值(单位 V)
- 返回格式 **:**以科学计数形式返回触发电平值
	- 举例 **:**TRIGger:VIDeo:LEVel 0.16 /\*设置触发电平 160mV\*/ **:**TRIGger:VIDeo:LEVel? /\*查询返回 1.600000e-01\*/

# <span id="page-22-2"></span>**4.10 TRIGger:TIMeout**

# 命令列表:

- ⚫ **TRIGger:TIMeout:SOURce**
- ⚫ **TRIGger:TIMeout:LEVel**
- ⚫ **TRIGger:TIMeout:WIDth**
- ⚫ **TRIGger:TIMeout:POLarity**

# <span id="page-22-3"></span>**4.10.1 TRIGger:TIMeout:SOURce**

命令格式 **:**TRIGger:TIMeout:SOURce <source>  **:**TRIGger:TIMeout:SOURce? 功能描述 **:**设置或查询超时触发的触发源 参数 **:**<source> ::= < CHANnel1 | CHANnel2 | CHANnel3 | CHANnel4> 返回格式 **:**查询返回 CHANnel1, CHANnel2, CHANnel3, CHANnel4 举例 **:**TRIGger:TIMeout:SOURce CHANnel1 /\*设置触发源为 CH1\*/ **:**TRIGger:TIMeout:SOURce? /\*查询返回 CHANnel1\*/

#### <span id="page-23-0"></span>**4.10.2 TRIGger:TIMeout:LEVel**

- 命令格式 **:**TRIGger:TIMeout:LEVel <level>  **:**TRIGger:TIMeout:LEVel?
- 功能描述 **:**设置或查询超时触发时的触发电平
	- 参数 :<level> ::= 触发电平值 (单位 V)
- 返回格式 **:**以科学计数形式返回触发电平值
	- 举例 **:**TRIGger:TIMeout:LEVel 0.16 /\*设置触发电平 160mV\*/ **:**TRIGger:TIMeout:LEVel? /\*查询返回 1.600000e-01\*/

#### <span id="page-23-1"></span>**4.10.3 TRIGger:TIMeout:WIDth**

- 命令格式 **:**TRIGger:TIMeout:WIDth <value>  **:**TRIGger:TIMeout:WIDth?
- 功能描述 **:**设置或查询超时触发的超时时间
	- **参数 :<value>** ::=触发时间值(以秒为单位, 8ns-10s)
- 返回格式 **:**以科学计数的形式返回时间值
	- 举例 **:**TRIGger:TIMeout:WIDth 0.000003 /\*设置脉宽值 3us\*/ **:**TRIGger:TIMeout:WIDth? /\*查询返回 3.000000e-06\*/
- <span id="page-23-2"></span>**4.10.4 TRIGger:TIMeout:POLarity**
	- 命令格式 **:**TRIGger:TIMeout:POLarity <polarity>
		- **:**TRIGger:TIMeout:POLarity?
	- 功能描述 **:**设置或查询超时触发的触发极性
		- 参数 **:**<polarity> ::= < POSItive | NEGAtive>
		- 说明 **:**POSItive:正极性触发  **:**NEGAtive:负极性触发
	- **返回格式 :**杳询返回 POSItive, NEGAtive
		- 举例 **:**TRIGger:TIMeout:POLarity POSItive /\*设置正极性触发\*/ **:**TRIGger:TIMeout:POLarity? /\*查询返回 POSItive\*/

#### <span id="page-23-3"></span>**4.11 TRIGger:WINDOw**

#### 命令列表:

- ⚫ **TRIGger:WINDOw:SOURce**
- ⚫ **TRIGger:WINDOw:ALEVel**
- ⚫ **TRIGger:WINDOw:BLEVel**

#### <span id="page-24-0"></span>**4.11.1 TRIGger:WINDOw:SOURce**

命令格式 **:**TRIGger:WINDOw:SOURce <source>  **:**TRIGger:WINDOw:SOURce?

功能描述 **:**设置或查询窗口触发的触发源

参数 **:**<source> ::= < CHANnel1 | CHANnel2 | CHANnel3 | CHANnel4>

返回格式 **:**查询返回 CHANnel1, CHANnel2, CHANnel3, CHANnel4 举例 **:**TRIGger:WINDOw:SOURce CHANnel1 /\*设置触发源为 CH1\*/ **:**TRIGger:WINDOw:SOURce? /\*查询返回 CHANnel1\*/

#### <span id="page-24-1"></span>**4.11.2 TRIGger:WINDOw:ALEVel**

- 命令格式 **:**TRIGger:WINDOw:ALEVel <level>  **:**TRIGger:WINDOw:ALEVel?
- 功能描述 **:**设置或查询窗口触发时的触发电平上限
	- 参数 **:**<level> ::= 触发电平上限值(单位 V)
- 返回格式 **:**以科学计数形式返回触发电平上限值 举例 **:**TRIGger:WINDOw:ALEVel 0.16 /\*设置触发电平上限 160mV\*/
	- **:**TRIGger:WINDOw:ALEVel? /\*查询返回 1.600000e-01\*/

#### <span id="page-24-2"></span>**4.11.3 TRIGger:WINDOw:BLEVel**

命令格式 **:**TRIGger:WINDOw:BLEVel <level>

 **:**TRIGger:WINDOw:BLEVel?

- 功能描述 **:**设置或查询窗口触发时的触发电平下限
	- 参数 :<level> ::= 触发电平下限值 (单位 V)
- 返回格式 **:**以科学计数形式返回触发电平下限值
	- 举例 **:**TRIGger:WINDOw:BLEVel 0.16 /\*设置触发电平下限 160mV\*/ **:**TRIGger:WINDOw:BLEVel? /\*查询返回 1.600000e-01\*/

# <span id="page-24-3"></span>**4.12 TRIGger:INTERVAl**

# 命令列表:

- ⚫ **TRIGger:INTERVAl:SOURce**
- ⚫ **TRIGger:INTERVAl:SLOp**
- ⚫ **TRIGger:INTERVAl:WHEN**
- ⚫ **TRIGger:INTERVAl:TIME**
- ⚫ **TRIGger:INTERVAl:ALEVel**

#### <span id="page-25-0"></span>**4.12.1 TRIGger:INTERVAl:SOURce**

命令格式 **:**TRIGger:INTERVAl:SOURce <source>

 **:**TRIGger:INTERVAl:SOURce?

功能描述 **:**设置或查询间隔触发的触发源

- 参数 **:**<source> ::= < CHANnel1 | CHANnel2 | CHANnel3 | CHANnel4>
- 说明:连续两个上升沿(或下降沿)之间的间隔满足所设定的时间条件(<,>, =,!=)时触发
- 返回格式 **:**查询返回 CHANnel1, CHANnel2, CHANnel3, CHANnel4 举例 **:**TRIGger:INTERVAl:SOURce CHANnel1 /\*设置触发源为 CH1\*/ **:**TRIGger:INTERVAl:SOURce? /\*查询返回 CHANnel1\*/

#### <span id="page-25-1"></span>**4.12.2 TRIGger:INTERVAl:SLOp**

- 命令格式 **:** TRIGger:INTERVAl:SLOp <slope>
	- **:** TRIGger:INTERVAl:SLOp?
- 功能描述 **:**设置或查询间隔触发的边沿类型
	- 参数 **:**<slope> ::= < RISIng| FALLing>
		- 说明 **:** RISIng:上升沿触发
			- **:** FALLing:下降沿触发
			- **:** DOUBle:双边沿触发
- **返回格式 :**查询返回 RISIng, FALLing, DOUBle
	- 举例 **:**TRIGger:INTERVAl:SLOp RISIng /\*设置边沿类型为上升沿\*/ **:**TRIGger:INTERVAl:SLOp? /\*查询返回 POSItive\*/

#### <span id="page-25-2"></span>**4.12.3 TRIGger:INTERVAl:WHEN**

- 命令格式 **:**TRIGger:INTERVAl:WHEN <when>
	- **:**TRIGger:INTERVAl:WHEN?
- 功能描述 **:**设置或查询间隔触发的触发条件
	- 参数 **:**<when> ::= < EQUAl| NEQUal| GREAt| LESS>
		- 说明 : 连续两个上升沿(或下降沿)之间的间隔满足所设定的时间条件(<, >, =,!=)时触发
- **返回格式** : 查询返回 EQUAI, NEQUal, GREAt, LESS
	- 举例 **:**TRIGger:INTERVAl:WHEN NEQUal /\*设置触发条件为 NEQUal\*/ **:**TRIGger:INTERVAl:WHEN? /\*查询返回 NEQUal\*/
- <span id="page-25-3"></span>**4.12.4 TRIGger:INTERVAl:TIME**
	- 命令格式 **:**TRIGger:INTERVAl:TIME <value>
		- **:**TRIGger:INTERVAl:TIME?
	- 功能描述 **:**设置或查询间隔触发时的时间值
- 参数 :<value> ::=触发时间值(以秒为单位, 8ns-10s)
- 返回格式 **:**以科学计数的形式返回时间值
	- 举例 **:**TRIGger:INTERVAl:TIME 0.000003 /\*设置脉宽值 3us\*/ **:**TRIGger:INTERVAl:TIME? /\*查询返回 3.000000e-06\*/

#### <span id="page-26-0"></span>**4.12.5 TRIGger:INTERVAl:ALEVel**

- 命令格式 **:**TRIGger:INTERVAl:ALEVel <level>
	- **:**TRIGger:INTERVAl:ALEVel?
- 功能描述 **:**设置或查询间隔触发时的触发电平
- 参数 :<level> ::= 触发电平值 (单位 V)
- 返回格式 **:**以科学计数形式返回触发电平值 举例 **:**TRIGger:INTERVAl:ALEVel 0.16 /\*设置触发电平 160mV\*/
	- **:**TRIGger:INTERVAl:ALEVel? /\*查询返回 1.600000e-01\*/

# <span id="page-26-1"></span>**4.13 TRIGger:UNDER\_Am**

:欠幅触发用于触发跨过了一个触发电平但没有跨过另一个触发电平的脉冲

# 命令列表:

- ⚫ **TRIGger:UNDER\_Am:SOURce**
- ⚫ **TRIGger:UNDER\_Am:POLarity**
- ⚫ **TRIGger:UNDER\_Am:WHEN**
- ⚫ **TRIGger:UNDER\_Am:TIME**
- ⚫ **TRIGger:UNDER\_Am:ALEVel**
- ⚫ **TRIGger:UNDER\_Am:BLEVel**

#### <span id="page-26-2"></span>**4.13.1 TRIGger:UNDER\_Am:SOURce**

- 命令格式 **:**TRIGger:UNDER\_Am:SOURce <source>  **:**TRIGger:UNDER\_Am:SOURce?
- 功能描述 **:**设置或查询欠幅触发的触发源
	- 参数 **:**<source> ::= < CHANnel1 | CHANnel2 | CHANnel3 | CHANnel4>
- 返回格式 **:**查询返回 CHANnel1, CHANnel2, CHANnel3, CHANnel4
	- 举例 **:**TRIGger:UNDER\_Am:SOURce CHANnel1 /\*设置触发源为 CH1\*/ **:**TRIGger:UNDER\_Am:SOURce? /\*查询返回 CHANnel1\*/

#### <span id="page-26-3"></span>**TRIGger:UNDER\_Am:POLarity**

命令格式 **:**TRIGger:UNDER\_Am:POLarity <polarity>  **:**TRIGger:UNDER\_Am:POLarity?

- 功能描述 **:**设置或查询欠幅触发的触发极性
	- 参数 **:**<polarity> ::= < POSItive | NEGAtive>
	- 说明 **:**POSItive:正极性触发
		- **:**NEGAtive:负极性触发
- 返回格式 **:**查询返回 POSItive,NEGAtive
	- 举例 **:**TRIGger:UNDER\_Am:POLarity POSItive /\*设置正极性触发\*/ **:**TRIGger:UNDER\_Am:POLarity? /\*查询返回 POSItive\*/

#### <span id="page-27-0"></span>**TRIGger:UNDER\_Am:WHEN**

- 命令格式 **:**TRIGger:UNDER\_Am:WHEN <when>  **:**TRIGger:UNDER\_Am:WHEN?
- 功能描述 **:**设置或查询欠幅触发的触发条件
- 参数 **:**<when> ::= < EQUAl| NEQUal| GREAt| LESS>
- 返回格式 : 查询返回 EQUAl, NEQUal, GREAt, LESS
	- 举例 :TRIGger:UNDER Am:WHEN NEQUal /\*设置触发条件为 NEQUal\*/ **:**TRIGger:UNDER\_Am:WHEN? /\*查询返回 NEQUal\*/

#### <span id="page-27-1"></span>**TRIGger:UNDER\_Am:TIME**

- 命令格式 **:**TRIGger:UNDER\_Am:TIME <value>  **:**TRIGger:UNDER\_Am:TIME?
- 功能描述 **:**设置或查询欠幅触发时的时间值
- 参数 :<value> ::=触发时间值(以秒为单位, 8ns-10s)
- 返回格式 **:**以科学计数的形式返回时间值
	- 举例 :TRIGger:UNDER Am:TIME 0.000003 /\*设置脉宽值 3us\*/ **:**TRIGger:UNDER\_Am:TIME? /\*查询返回 3.000000e-06\*/

#### <span id="page-27-2"></span>**TRIGger:UNDER\_Am:ALEVel**

- 命令格式 **:**TRIGger:UNDER\_Am:ALEVel <level>
	- **:**TRIGger:UNDER\_Am:ALEVel?
- 功能描述 **:**设置或查询欠幅触发时的触发电平上限
	- 参数 **:**<level> ::= 触发电平上限值(单位 V)
- 返回格式 **:**以科学计数形式返回触发电平上限值
	- 举例 **:**TRIGger:UNDER\_Am:ALEVel 0.16 /\*设置触发电平上限 160mV\*/ **:**TRIGger:UNDER\_Am:ALEVel? /\*查询返回 1.600000e-01\*/
- <span id="page-27-3"></span>**TRIGger:UNDER\_Am:BLEVel**
	- 命令格式 **:**TRIGger:UNDER\_Am:BLEVel <level>
		- **:**TRIGger:UNDER\_Am:BLEVel?
	- 功能描述 **:**设置或查询欠幅触发时的触发电平下限
- 参数 :<level> ::= 触发电平下限值(单位 V)
- 返回格式 **:**以科学计数形式返回触发电平下限值
- 举例 **:**TRIGger:UNDER\_Am:BLEVel 0.16 /\*设置触发电平下限 160mV\*/ **:**TRIGger:UNDER\_Am:BLEVel? /\*查询返回 1.600000e-01\*/
- <span id="page-28-0"></span>**4.14 TRIGger:UART**

#### 命令列表:

- ⚫ **TRIGger:UART:SOURce**
- ⚫ **TRIGger:UART:CONdition**
- ⚫ **TRIGger:UART:BAUd**
- ⚫ **TRIGger:UART:ALEVel**
- ⚫ **TRIGger:UART:DATA**
- ⚫ **TRIGger:UART:WIDTh**
- ⚫ **TRIGger:UART:PARIty**

#### <span id="page-28-1"></span>**4.14.1 TRIGger:UART:SOURce**

- 命令格式 **:**TRIGger:UART:SOURce <source>  **:**TRIGger:UART:SOURce?
- 功能描述 **:**设置或查询 UART 触发的触发源
	- 参数 **:**<source> ::= < CHANnel1 | CHANnel2 | CHANnel3 | CHANnel4>
- 返回格式 **:**查询返回 CHANnel1, CHANnel2, CHANnel3, CHANnel4
	- 举例 **:**TRIGger:UART:SOURce CHANnel1 /\*设置触发源为 CH1\*/ **:**TRIGger:UART:SOURce? /\*查询返回 CHANnel1\*/
- <span id="page-28-2"></span>**4.14.2 TRIGger:UART:CONdition**
	- 命令格式 **:**TRIGger:UART:CONdition <condition>  **:**TRIGger:UART:CONdition?
	- 功能描述 **:**设置或查询 UART 触发的触发条件
		- 参数 :<condition> ::= < START| STOP| READ\_DATA| PARITY\_ERR| COM\_ERR>
	- 返回格式 **:**查询返回 START| STOP| READ\_DATA| PARITY\_ERR|COM\_ERR
		- 举例 **:**TRIGger:UART:CONdition START /\*设置触发条件为 START \*/ **:**TRIGger:UART:CONdition? /\*查询返回 START\*/

#### <span id="page-28-3"></span>**4.14.3 TRIGger:UART:BAUd**

命令格式 **:**TRIGger:UART:BAUd <baud>  **:**TRIGger:UART:BAUd?

- 功能描述 **:**设置或查询 UART 触发的波特率,默认单位 bps
	- 参数 **:**<baud> ::=<110|300|600|1200|2400|4800|9600|14400| 19200|38400|57600|115200|230400|380400|460400|921600 |自定义>
- 返回格式 **:**查询返回整数
	- 举例 **:**TRIGger:UART:BAUd 4800 /\*设置波特率为 4800\*/ **:**TRIGger:UART:BAUd? /\*查询返回 4800\*/

#### <span id="page-29-0"></span>**4.14.4 TRIGger:UART:ALEVel**

- 命令格式 **:**TRIGger:UART:ALEVel <level>  **:**TRIGger:UART:ALEVel?
- 功能描述 **:**设置或查询 UART 触发时的触发电平
	- 参数 :<level> ::= 触发电平值 (单位 V)
- 返回格式 **:**以科学计数形式返回触发电平值
	- 举例 **:**TRIGger:UART:ALEVel 0.16 /\*设置触发电平 160mV\*/ **:**TRIGger:UART:ALEVel? /\*查询返回 1.600000e-01\*/
- <span id="page-29-1"></span>**4.14.5 TRIGger:UART:DATA**
	- 命令格式 **:**TRIGger:UART:DATA <data>  **:**TRIGger:UART:DATA?
	- 功能描述 **:**设置或查询 UART 触发条件为数据时的数据值
		- 参数 :<data> ::= (0-- (2<sup>n-1</sup>-1))
		- 说明 **:**上述表达式中 n 为数据宽度,取值范围 5,6,7,8
	- 返回格式 **:**查询返回一个整数
		- 举例 **:**TRIGger:UART:DATA 10 /\*将数据值设置为 10\*/ **:**TRIGger:UART:DATA? /\*查询返回 10\*/
- <span id="page-29-2"></span>**4.14.6 TRIGger:UART:WIDTh**
	- 命令格式 **:**TRIGger:UART:WIDTh <value>  **:**TRIGger:UART:WIDTh?
	- 功能描述 **:**设置或查询 UART 触发条件为数据时的数据位宽
		- 参数 **:**<value> ::= <5,6,7,8>
	- 返回格式 **:**查询返回 5,6,7,8
		- 举例 **:**TRIGger:UART:WIDTh 5 /\*将数据位宽设置为 5\*/ **:**TRIGger:UART:WIDTh? /\*查询返回 5\*/
- <span id="page-29-3"></span>**4.14.7 TRIGger:UART:PARIty**
	- 命令格式 **:**TRIGger:UART:PARIty <parity>  **:**TRIGger:UART:PARIty?

功能描述 **:**设置或查询 UART 触发条件为错误帧或校验错误时的检验方式

参数 **:**<parity> ::= < NONE| ODD| EVEN>

返回格式 **:**查询返回 NONE| ODD| EVEN

举例 **:**TRIGger:UART:PARIty EVEN /\*设置校验方式为偶校验\*/ **:**TRIGger:UART:PARIty? /\*查询返回 EVEN \*/

#### <span id="page-30-0"></span>**4.15 TRIGger:CAN**

# 命令列表:

- ⚫ **TRIGger:CAN:SOURce**
- ⚫ **TRIGger:CAN:IDLe**
- ⚫ **TRIGger:CAN:BAUd**
- ⚫ **TRIGger:CAN:CONdition**
- ⚫ **TRIGger:CAN:ID**
- ⚫ **TRIGger:CAN:DLC**
- ⚫ **TRIGger:CAN:DATA**
- ⚫ **TRIGger:CAN:ALEVel**
- <span id="page-30-1"></span>**4.15.1 TRIGger:CAN:SOURce**
	- 命令格式 **:**TRIGger:CAN:SOURce <source>

 **:**TRIGger:CAN:SOURce?

- 功能描述 **:**设置或查询 CAN 触发的触发源
	- 参数 **:**<source> ::= < CHANnel1 | CHANnel2 | CHANnel3 | CHANnel4>
- 返回格式 **:**查询返回 CHANnel1, CHANnel2, CHANnel3, CHANnel4 举例 **:**TRIGger:CAN:SOURce CHANnel1 /\*设置触发源为 CH1\*/ **:**TRIGger:CAN:SOURce? /\*查询返回 CHANnel1\*/
- <span id="page-30-2"></span>**4.15.2 TRIGger:CAN:IDLe**
	- 命令格式 **:**TRIGger:CAN:IDLe <idle>

 **:**TRIGger:CAN:IDLe?

- 功能描述 **:**设置或查询 CAN 触发的空闲电平
	- 参数 **:**<idle> ::= <LOW | HIGH>
- 返回格式 **:**查询返回 LOW,HIGH
	- 举例 **:**TRIGger:CAN:IDLe LOW /\*设置空闲低电平\*/ **:**TRIGger:CAN:IDLe? /\*查询返回 LOW\*/

#### <span id="page-31-0"></span>**4.15.3 TRIGger:CAN:BAUd**

- 命令格式 **:** TRIGger:CAN:BAUd <baud>
	- **:** TRIGger:CAN:BAUd?
- 功能描述 **:**设置或查询 CAN 触发的波特率,默认单位 bps
- 参数 **:**<baud> ::= <10000|20000|33300|50000|62500|83300|100000|125000|250000|500000|8 00000|1000000|自定义>
- 返回格式 **:**查询返回整数
	- 举例 **:** TRIGger:CAN:BAUd 4800 /\*设置波特率为 4800\*/
		- **:** TRIGger:CAN:BAUd? /\*查询返回 4800\*/

#### <span id="page-31-1"></span>**4.15.4 TRIGger:CAN:CONdition**

- 命令格式 **:**TRIGger:CAN:CONdition <condition>  **:**TRIGger:CAN:CONdition?
- 功能描述 **:**设置或查询 UART 触发的触发条件
	- 参数 **:**<condition> ::= < FRAM\_STARE | FRAM\_REMO\_ID | FRAM\_DATA\_ID | REMO/DATA\_ID | DATA\_ID/DATA | FRAM\_REE | FRAM\_OVERLOAD | ERR\_ALL | ACK\_ERR >
- 返回格式 **:**查询返回 FRAM\_STARE | FRAM\_REMO\_ID | FRAM\_DATA\_ID | REMO/DATA\_ID | DATA\_ID/DATA | FRAM\_REMO\_ID\_EXT | FRAM\_DATA\_ID\_EXT | REMO/DATA\_ID\_EXT | DATA\_ID/DATA\_EXT | FRAM\_REE | FRAM\_OVERLOAD | ERR\_ALL | ACK\_ERR
	- 举例 **:**TRIGger:CAN:CONdition FRAM\_STARE /\*设置 FRAM\_STARE\*/ **:**TRIGger:CAN:CONdition? /\*查询返回 FRAM\_STARE\*/

#### <span id="page-31-2"></span>**4.15.5 TRIGger:CAN:ID**

命令格式 **:**TRIGger:CAN:ID <id>

 **:**TRIGger:CAN:ID?

- 功能描述 **:**设置或查询 CAN 触发的 IDENTIFIER
	- 参数 **:**<id> ::= 0 -- 28

```
返回格式 :查询返回整数
```
- 举例 **:**TRIGger:CAN:ID 25 /\*设置 IDENTIFIER 为 25\*/ **:**TRIGger:CAN:ID? /\*查询返回 25\*/
- <span id="page-31-3"></span>**4.15.6 TRIGger:CAN:DLC**
	- 命令格式 **:**TRIGger:CAN:DLC <dlc>

 **:**TRIGger:CAN:DLC?

功能描述 **:**设置或查询 CAN 触发的数据长度代码

- 参数 **:**<dlc> ::= 4 位
- 返回格式 **:**查询返回整数
	- 举例 **:**TRIGger:CAN:DLC 10 /\*设置数据长度代码为 10\*/ **:**TRIGger:CAN:DLC? /\*查询返回 10\*/

#### <span id="page-32-0"></span>**4.15.7 TRIGger:CAN:DATA**

- 命令格式 **:**TRIGger:CAN:DATA <index> <data>
	- **:**TRIGger:CAN:DATA? <index>
- 功能描述 **:**设置或查询 CAN 触发的数据值
	- 参数 **:**<data> ::= 8 位
		- :<index> ::= 数据索引 0-3
- 返回格式 **:**查询返回一个整数
	- 举例 **:**TRIGger:CAN:DATA 2,10 /\*设置索引为 2 的数据为 10\*/ **:**TRIGger:CAN:DATA? 2 /\*查询返回 10\*/

#### <span id="page-32-1"></span>**4.15.8 TRIGger:CAN:ALEVel**

- 命令格式 **:** TRIGger:CAN:ALEVel <level>
	- **:** TRIGger:CAN:ALEVel?
- 功能描述 **:**设置或查询 CAN 触发时的触发电平
- 参数 **:**<level> ::= 触发电平值(单位 V)
- 返回格式 **:**以科学计数形式返回触发电平值
	- 举例 **:** TRIGger:CAN:ALEVel 0.16 /\*设置触发电平 160mV\*/
		- **:** TRIGger:CAN:ALEVel? /\*查询返回 1.600000e-01\*/

#### <span id="page-32-2"></span>**4.16 TRIGger:LIN**

#### 命令列表:

- ⚫ **TRIGger:LIN:SOURce**
- ⚫ **TRIGger:LIN:IDLe**
- ⚫ **TRIGger:LIN:BAUd**
- ⚫ **TRIGger:LIN:CONdition**
- ⚫ **TRIGger:LIN:ID**
- ⚫ **TRIGger:LIN:DATA**
- ⚫ **TRIGger:LIN:ALEVel**
- <span id="page-32-3"></span>**4.16.1 TRIGger:LIN:SOURce**

命令格式 **:**TRIGger:LIN:SOURce <source>

<span id="page-33-0"></span>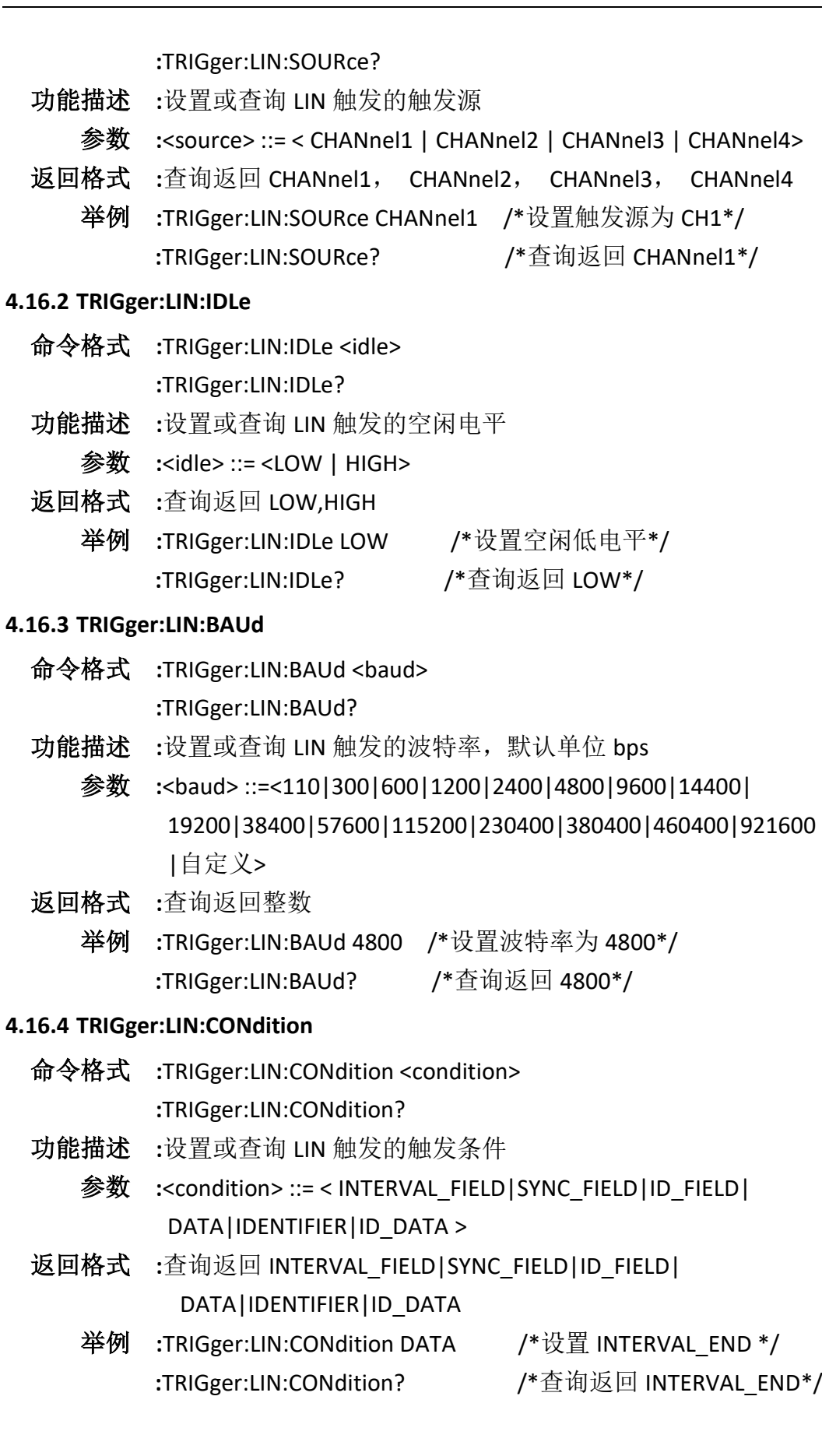

<span id="page-33-2"></span><span id="page-33-1"></span>**4.16.3 TRIGger:LIN:BAUd**

#### <span id="page-34-0"></span>**4.16.5 TRIGger:LIN:ID**

命令格式 **:**TRIGger:LIN:ID <id>

 **:**TRIGger:LIN:ID?

- 功能描述 **:**设置或查询 LIN 触发的标识符
	- 参数 **:**<id> ::= 6 位
- 返回格式 **:**查询返回整数
	- 举例 **:**TRIGger:LIN:ID 25 /\*设置标识符为 25\*/ **:**TRIGger:LIN:ID? /\*查询返回 25\*/
- <span id="page-34-1"></span>**4.16.6 TRIGger:LIN:DATA**
	- 命令格式 **:**TRIGger:LIN:DATA <index> <data>  **:**TRIGger:LIN:DATA? <index>
	- 功能描述 **:**设置或查询 LIN 触发的数据值
		- 参数 **:**<data> ::= 8 位 :<index> ::= 数据索引 0-3
	- 返回格式 **:**查询返回一个整数
		- 举例 **:**TRIGger:LIN:DATA 2 ,10 /\*设置索引为 2 的数据为 10\*/ **:**TRIGger:LIN:DATA? 2 /\*查询返回 10\*/

# <span id="page-34-2"></span>**4.16.7 TRIGger:LIN:ALEVel**

命令格式 **:**TRIGger:LIN:ALEVel <level>

 **:**TRIGger:LIN:ALEVel?

- 功能描述 **:**设置或查询 LIN 触发时的触发电平
- 参数 :<level> ::= 触发电平值 (单位 V)
- 返回格式 **:**以科学计数形式返回触发电平值
	- 举例 **:**TRIGger:LIN:ALEVel 0.16 /\*设置触发电平 160mV\*/ **:**TRIGger:LIN:ALEVel? /\*查询返回 1.600000e-01\*/

# <span id="page-34-3"></span>**4.17 TRIGger:IIC**

# 命令列表:

- ⚫ **TRIGger:IIC:SDA:SOURce**
- ⚫ **TRIGger:IIC:SCL:SOURce**
- ⚫ **TRIGger:IIC:CONdition**
- ⚫ **TRIGger:IIC:ADDer**
- ⚫ **TRIGger:IIC:DATA**
- ⚫ **TRIGger:IIC:ALEVel**

#### ⚫ **TRIGger:IIC:BLEVel**

#### <span id="page-35-0"></span>**4.17.1 TRIGger:IIC:SDA:SOURce**

命令格式 **:**TRIGger:IIC:SDA:SOURce <source>

 **:**TRIGger:IIC:SDA:SOURce?

- 功能描述 **:**设置或查询 IIC 触发的数据线的通道源
	- 参数 **:**<source> ::= < CHANnel1 | CHANnel2 | CHANnel3 | CHANnel4>
- 返回格式 **:**查询返回 CHANnel1, CHANnel2, CHANnel3, CHANnel4
	- 举例 **:**TRIGger:IIC:SDA:SOURce CHANnel1 /\*设置通道源为 CH1\*/ **:**TRIGger:IIC:SDA:SOURce? /\*查询返回 CHANnel1\*/

#### <span id="page-35-1"></span>**4.17.2 TRIGger:IIC:SCL:SOURce**

- 命令格式 **:**TRIGger:IIC:SCL:SOURce <source>  **:**TRIGger:IIC:SCL:SOURce?
- 功能描述 **:**设置或查询 IIC 触发的时钟线的通道源
- 参数 **:**<source> ::= < CHANnel1 | CHANnel2 | CHANnel3 | CHANnel4>
- 返回格式 **:**查询返回 CHANnel1, CHANnel2, CHANnel3, CHANnel4 举例 **:**TRIGger:IIC:SCL:SOURce CHANnel1 /\*设置通道源为 CH1\*/
	- **:**TRIGger:IIC:SCL:SOURce? /\*查询返回 CHANnel1\*/

#### <span id="page-35-2"></span>**4.17.3 TRIGger:IIC:CONdition**

- 命令格式 **:**TRIGger:IIC:CONdition <condition>  **:**TRIGger:IIC:CONdition?
- 功能描述 **:**设置或查询 IIC 触发的触发条件
	- 参数 :<condition> ::= < START| STOP| ACK\_LOST| ADDR\_NO\_ACK| RESTART| READ\_DATA>
- 返回格式 **:**查询返回 START| STOP| ACK\_LOST| ADDR\_NO\_ACK| RESTART| READ\_DATA
	- 举例 **:**TRIGger:IIC:CONdition START /\*设置 START \*/ **:**TRIGger:IIC:CONdition? /\*查询返回 START\*/

#### <span id="page-35-3"></span>**4.17.4 TRIGger:IIC:ADDer**

命令格式 **:**TRIGger:IIC:ADDer <addr>

 **:**TRIGger:IIC:ADDer?

- 功能描述 **:**设置或查询 IIC 触发的地址
	- 参数 **:**<addr> ::= 8 位
- 返回格式 **:**查询返回整数
	- 举例 **:**TRIGger:IIC:ADDer 20 /\*设置地址为 20\*/
		- **:**TRIGger:IIC:ADDer? /\*查询返回 20\*/

#### <span id="page-36-0"></span>**4.17.5 TRIGger:IIC:DATA**

- 命令格式 **:**TRIGger:IIC:DATA <index> <data>  **:**TRIGger:IIC:DATA? <index>
- 功能描述 **:**设置或查询 IIC 触发的数据值
	- 参数 **:**<data> ::= 8 位 :<index> ::= 数据索引 0-8
- 返回格式 **:**查询返回一个整数
	- 举例 **:**TRIGger:IIC:DATA 2,10 /\*设置索引为 2 的数据为 10\*/ **:**TRIGger:IIC:DATA? 2 /\*查询返回 10\*/

# <span id="page-36-1"></span>**4.17.6 TRIGger:IIC:ALEVel**

命令格式 **:**TRIGger:IIC:ALEVel <level>

 **:**TRIGger:IIC:ALEVel?

- 功能描述 **:**设置或查询 SPI 触发时时钟通道的触发电平
	- 参数 **:**<level> ::= 触发电平值(单位 V)
- 返回格式 **:**以科学计数形式返回触发电平值
	- 举例 **:**TRIGger:IIC:ALEVel 0.16 /\*设置触发电平 160mV\*/ **:**TRIGger:IIC:ALEVel? /\*查询返回 1.600000e-01\*/

# <span id="page-36-2"></span>**4.17.7 TRIGger:IIC:BLEVel**

命令格式 **:**TRIGger:IIC:BLEVel <level>

 **:**TRIGger:IIC:BLEVel?

- 功能描述 **:**设置或查询 SPI 触发时数据通道的触发电平
	- 参数 :<level> ::= 触发电平值 (单位 V)
- 返回格式 **:**以科学计数形式返回触发电平值
	- 举例 **:**TRIGger:IIC:BLEVel 0.16 /\*设置触发电平 160mV\*/ **:**TRIGger:IIC:BLEVel? /\*查询返回 1.600000e-01\*/

# <span id="page-36-3"></span>**4.18 TRIGger:SPI**

# 命令列表:

- ⚫ **TRIGger:SPI:SDA:SOURce**
- ⚫ **TRIGger:SPI:SCL:SOURce**
- ⚫ **TRIGger:SPI:SCK**
- ⚫ **TRIGger:SPI:WIDth**
- ⚫ **TRIGger:SPI:DATA**
- ⚫ **TRIGger:SPI:MASK**

#### ⚫ **TRIGger:SPI:ALEVel**

⚫ **TRIGger:SPI:BLEVel**

#### <span id="page-37-0"></span>**4.18.1 TRIGger:SPI:SDA:SOURce**

命令格式 **:**TRIGger:SPI:SDA:SOURce <source>

 **:**TRIGger:SPI:SDA:SOURce?

- 功能描述 **:**设置或查询 SPI 触发的数据线的通道源
	- 参数 **:**<source> ::= < CHANnel1 | CHANnel2 | CHANnel3 | CHANnel4>
- 返回格式 **:**查询返回 CHANnel1, CHANnel2, CHANnel3, CHANnel4 举例 **:**TRIGger:SPI:SDA:SOURce CHANnel1 /\*设置通道源为 CH1\*/ **:**TRIGger:SPI:SDA:SOURce? /\*查询返回 CHANnel1\*/

#### <span id="page-37-1"></span>**4.18.2 TRIGger:SPI:SCL:SOURce**

命令格式 **:**TRIGger:SPI:SCL:SOURce <source>

 **:**TRIGger:SPI:SCL:SOURce?

- 功能描述 **:**设置或查询 SPI 触发的时钟线的通道源
	- 参数 **:**<source> ::= < CHANnel1 | CHANnel2 | CHANnel3 | CHANnel4>
- 返回格式 **:**查询返回 CHANnel1, CHANnel2, CHANnel3, CHANnel4 举例 **:**TRIGger:SPI:SCL:SOURce CHANnel1 /\*设置通道源为 CH1\*/ **:**TRIGger:SPI:SCL:SOURce? /\*查询返回 CHANnel1\*/

#### <span id="page-37-2"></span>**4.18.3 TRIGger:SPI:SCK**

命令格式 **:**TRIGger:SPI:SCK <slope>

 **:**TRIGger:SPI:SCK?

- 功能描述 **:**设置或查询 SPI 触发的时钟边沿的类型。
	- 参数 **:**<slope> ::= < Rising| Falling>

返回格式 **:**查询返回 Rising,Falling

举例 **:**TRIGger:SPI:SCK Falling /\*设置 Falling \*/ **:**TRIGger:SPI:SCK? /\*查询返回 Falling \*/

#### <span id="page-37-3"></span>**4.18.4 TRIGger:SPI:WIDth**

命令格式 **:**TRIGger:SPI:WIDth <width>

 **:**TRIGger:SPI:WIDth?

- 功能描述 **:**设置或查询 SPI 触发下数据通道的数据位宽。
	- 参数 **:**<width> ::= 4--32
- 返回格式 **:**查询返回整数
	- 举例 **:**TRIGger:SPI:WIDth 20 /\*设置位宽为 20\*/ **:**TRIGger:SPI:WIDth? /\*查询返回 20\*/

#### <span id="page-38-0"></span>**4.18.5 TRIGger:SPI:DATA**

命令格式 **:**TRIGger:SPI:DATA <data>

 **:**TRIGger:SPI:DATA?

功能描述 **:**设置或查询 SPI 触发下的数据值。

参数 **:**<data> ::= 0—(2<sup>32</sup> -1)

- 返回格式 **:**查询返回整数
	- 举例 **:**TRIGger:SPI:DATA 20 /\*设置数据为 20\*/ **:**TRIGger:SPI:DATA? /\*查询返回 20\*/

#### <span id="page-38-1"></span>**4.18.6 TRIGger:SPI:MASK**

命令格式 **:**TRIGger:SPI:MASK <mask>

 **:**TRIGger:SPI:MASK?

- 功能描述 **:**设置或查询 SPI 触发下的屏蔽值
	- 参数 **:**<mask> ::= 0—(2<sup>32</sup> -1)
- 返回格式 **:**查询返回整数
	- 举例 **:**TRIGger:SPI:MASK 20 /\*设置屏蔽值为 20\*/ **:**TRIGger:SPI:MASK? /\*查询返回 20\*/

#### <span id="page-38-2"></span>**4.18.7 TRIGger:SPI:ALEVel**

命令格式 **:**TRIGger:SPI:ALEVel <level>

 **:**TRIGger:SPI:ALEVel?

- 功能描述 **:**设置或查询 SPI 触发时时钟通道的触发电平
	- 参数 :<level> ::= 触发电平值 (单位 V)
- 返回格式 **:**以科学计数形式返回触发电平值
	- 举例 **:**TRIGger:SPI:ALEVel 0.16 /\*设置触发电平 160mV\*/ **:**TRIGger:SPI:ALEVel? /\*查询返回 1.600000e-01\*/

#### <span id="page-38-3"></span>**4.18.8 TRIGger:SPI:BLEVel**

命令格式 **:**TRIGger:SPI:BLEVel <level>

 **:**TRIGger:SPI:BLEVel?

- 功能描述 **:**设置或查询 SPI 触发时数据通道的触发电平
- 参数 :<level> ::= 触发电平值 (单位 V)
- 返回格式 **:**以科学计数形式返回触发电平值
	- 举例 **:**TRIGger:SPI:BLEVel 0.16 /\*设置触发电平 160mV\*/ **:**TRIGger:SPI:BLEVel? /\*查询返回 1.600000e-01\*/

#### <span id="page-38-4"></span>**4.19 TRIGger:PATTern**

# 命令列表:

# ⚫ **TRIGger:PATTern: PATTern**

# ⚫ **TRIGger:PATTern:LEVel**

# <span id="page-39-0"></span>**4.19.1 TRIGger:PATTern:PATTern**

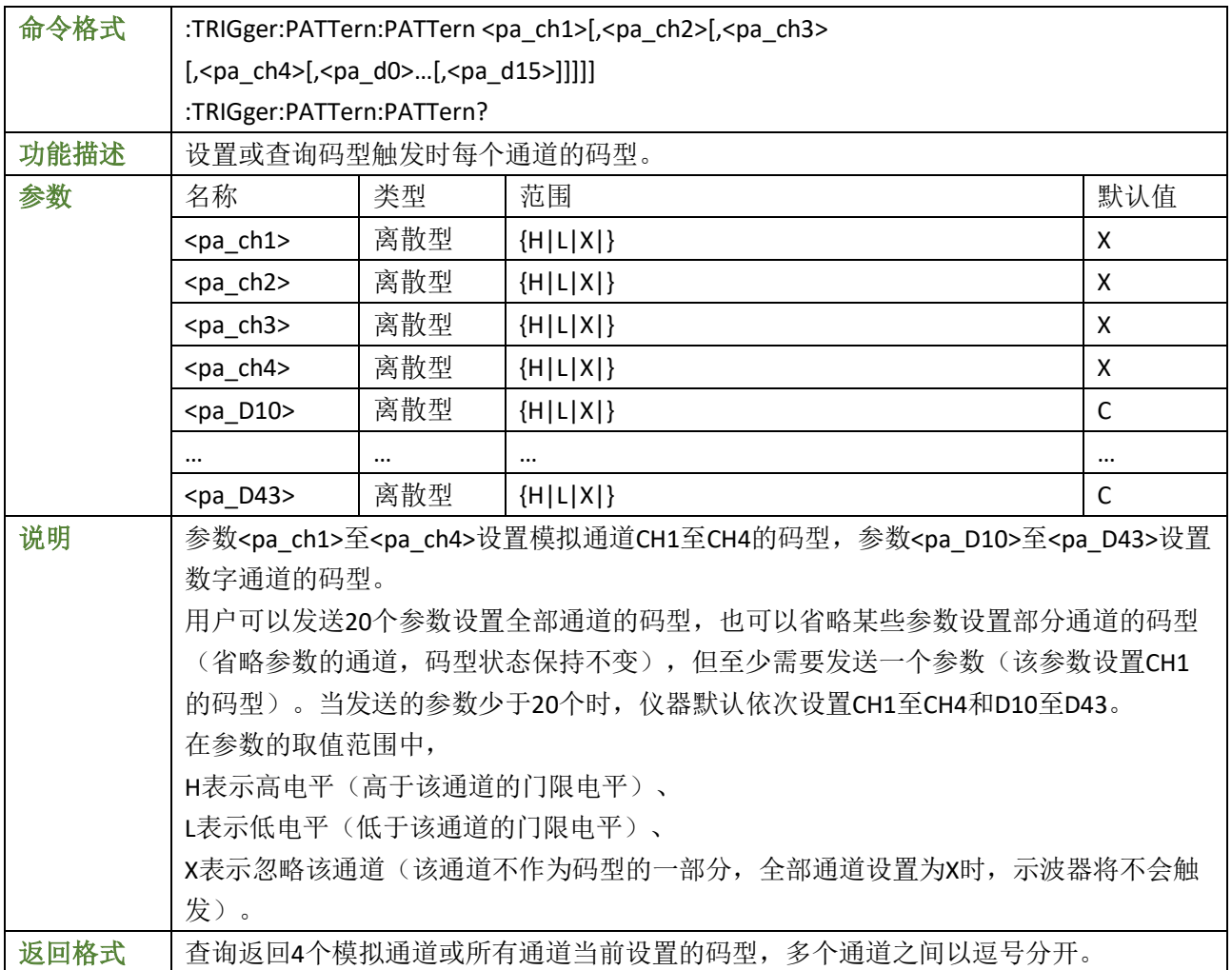

举例

:TRIGger:PATTern:PATTern H,R,L,X /\*设置CH1至CH4的码型为H,R,L,X,其它通道码型 不 变\*/

:TRIGger:PATTern:PATTern? /\*查询返回H,R,L,X,X,X,X,X,X,X,X,X,X,X,X,X,X,X,X,X\*/

# <span id="page-39-1"></span>**4.19.2 :TRIGger:PATTern:LEVel**

<span id="page-39-3"></span><span id="page-39-2"></span>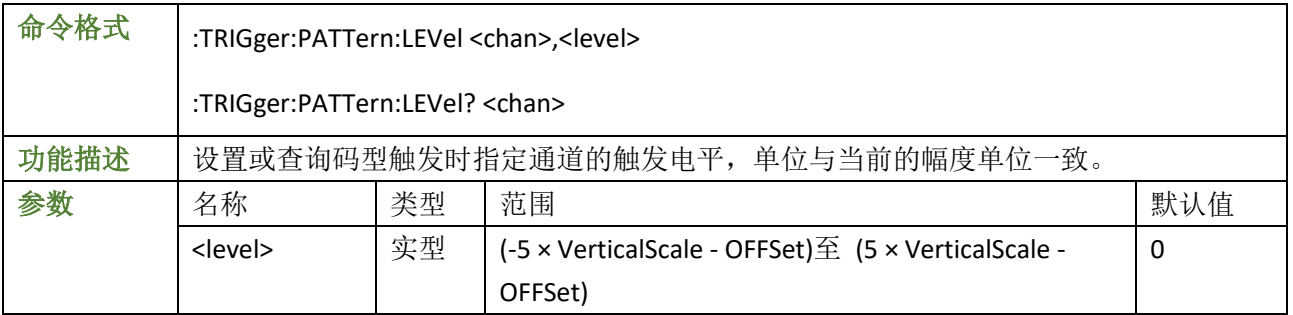

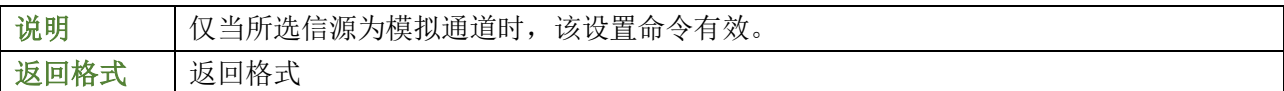

# 举例

:TRIGger:PATTern:LEVel CHANnel2,0.16 /\*将CH2的触发电平设置为160mV\*/ :TRIGger:PATTern:LEVel? CHANnel2 /\*查询返回1.600000e-01\*/

# <span id="page-40-0"></span>5. CALibrate 命令子系统

# 命令列表:

- ⚫ **CALibrate:STARt**
- ⚫ **CALibrate:STATus?**
- ⚫ **CALibrate:QUIT**
- <span id="page-40-1"></span>**5.1 CALibrate:STARt**
	- 命令格式 **:**CALibrate:STARt
	- 功能描述 **:**示波器开始执行自校准操作
		- 说明 **:**自校准操作可使示波器迅速达到最佳工作状态,以取得最精确的测量值。执 行自校准之前请确保所有通道均未接入信号直至自校准操作结束。自校准操作 过程中大部分按键功能被禁用。

# <span id="page-40-2"></span>**5.2 CALibrate:STATus?**

- 命令格式 **:**CALibrate:STATus?
- 功能描述 **:**返回当前正在校准的状态

#### <span id="page-40-3"></span>**5.3 CALibrate:QUIT**

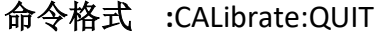

<span id="page-40-4"></span>功能描述 **:**终止自校准过程

# 6. MATH 命令子系统

# 命令列表:

- ⚫ **MATH:DISPlay**
- ⚫ **MATH:OPERator**
- ⚫ **MATH:SOURce1**
- ⚫ **MATH:SOURce2**
- ⚫ **MATH:SCALe**
- ⚫ **MATH:OFFSet**
- ⚫ **MATH:FFT:SOURce**
- ⚫ **MATH:FFT:WINDow**
- ⚫ **MATH:FFT:UNIT**
- ⚫ **MATH:FFT:HSCale**
- ⚫ **MATH:FFT:HCENter**

#### <span id="page-41-0"></span>**6.1 MATH:DISPlay**

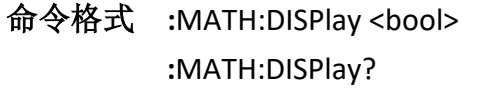

- 功能描述 **:**设置或查询数学运算功能状态
	- 参数 **:**<bool> ::= {{1 | ON} | {0 | OFF}
- 返回格式 **:**查询返回 ON,OFF 举例 **:**MATH:DISPlay ON /\*打开数学运算功能\*/ **:**MATH:DISPlay? /\*查询返回 ON\*/

### <span id="page-41-1"></span>**6.2 MATH:OPERator**

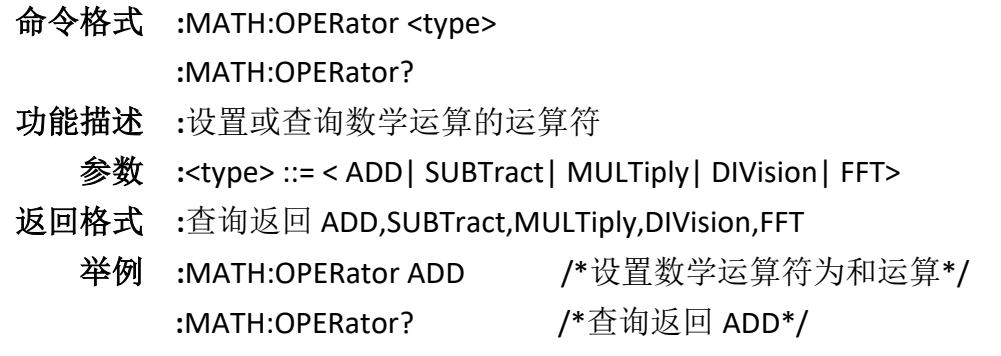

# <span id="page-41-2"></span>**6.3 MATH:SOURce1**

- 命令格式 **:**MATH:SOURce1 <source>  **:**MATH:SOURce1?
- 功能描述 **:**设置或查询数学运算信源 A
	- 参数 **:**<source> ::= <CHANnel1| CHANnel2| CHANnel3| CHANnel4>
- 返回格式 **:**查询返回 CHANnel1| CHANnel2| CHANnel3| CHANnel4

举例 **:**MATH:SOURce1 CHANnel1 /\*设置数学运算信源 A 为 CHANnel1 \*/ **:**MATH:SOURce1? /\*查询返回 CHANnel1 \*/

#### <span id="page-42-0"></span>**6.4 MATH:SOURce2**

命令格式 **:**MATH:SOURce2 <source>  **:**MATH:SOURce2?

功能描述 **:**设置或查询数学运算信源 B

- 参数 **:**<source> ::= <CHANnel1| CHANnel2| CHANnel3| CHANnel4>
- 返回格式 **:**查询返回 CHANnel1| CHANnel2| CHANnel3| CHANnel4
	- 举例 **:**MATH:SOURce2 CHANnel1 /\*设置数学运算信源 B 为 CHANnel1 \*/ **:**MATH:SOURce2? /\*查询返回 CHANnel1 \*/

#### <span id="page-42-1"></span>**6.5 MATH:SCALe**

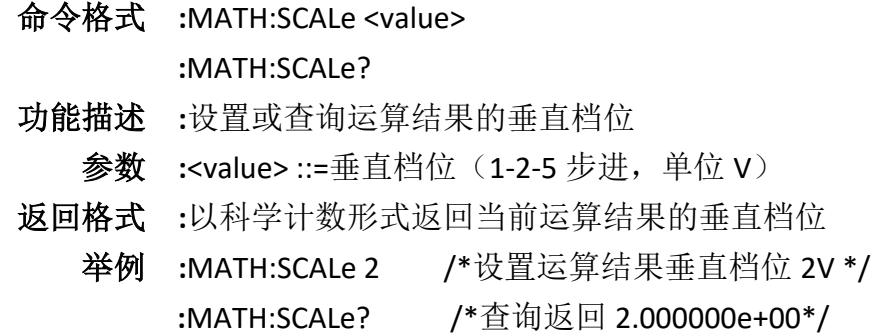

#### <span id="page-42-2"></span>**6.6 MATH:OFFSet**

命令格式 **:**MATH:OFFSet <value>  **:**MATH:OFFSet? 功能描述 **:**设置或查询运算结果的垂直偏移 参数 :<value> ::= 偏移值 (单位 V) 返回格式 **:**以科学计数形式返回当前运算结果的垂直偏移 举例 **:**MATH:OFFSet 2 /\*设置垂直偏移 2V \*/ **:**MATH:OFFSet? /\*查询返回 2.000000e+00\*/

#### <span id="page-42-3"></span>**6.7 MATH:FFT:SOURce**

- 命令格式 **:**MATH:FFT:SOURce <source>
	- **:**MATH:FFT:SOURce?
- 功能描述 **:**设置或查询 FFT 运算的信源
	- 参数 **:**<source> ::= < CHANnel1|CHANnel2|CHANnel3|CHANnel4>
- 返回格式 **:**查询返回 CHANnel1, CHANnel2, CHANnel3, CHANnel4 举例 **:**MATH:FFT:SOURce CHANnel1 /\*设置 FFT 运算信源 CH1\*/ **:**MATH:FFT:SOURce? /\*查询返回 CHANnel1\*/

#### <span id="page-43-0"></span>**6.8 MATH:FFT:WINDow**

- 命令格式 **:**MATH:FFT:WINDow <window>  **:**MATH:FFT:WINDow?
- 功能描述 **:**设置或查询 FFT 运算的窗函数
	- 参数 **:**<window> ::= < RECTangle| HANNing| HAMMing| BLACkman| TRIangle| FLATtop>
	- 说明 **:**使用穿函数可以有效减小频谱泄露效应。 每种穿函数是和测量的窗函数不同,需根据所测量的波形及其特点进行选 择。
- 返回格式 **:**返回 RECTangle,HANNing,HAMMing,BLACkman,TRIangle,FLATtop 举例 **:**MATH:FFT:WINDow RECTangle /\*设置窗函数为 RECTangle\*/ **:**MATH:FFT:WINDow? /\*查询返回 RECTangle\*/

#### <span id="page-43-1"></span>**6.9 MATH:FFT:UNIT**

- 命令格式 **:**MATH:FFT:UNIT <unit>  **:**MATH:FFT:UNIT?
- 功能描述 **:**设置或查询 FFT 运算结果的垂直单位
	- 参数 **:**<unit> ::= < VRMS| DB>
- 返回格式 **:**查询返回 VRMS,DB
	- 举例 **:**MATH:FFT:UNIT DB /\*设置 FFT 运算结果垂直单位 DB\*/ **:**MATH:FFT:UNIT? /\*查询返回 DB\*/

#### <span id="page-43-2"></span>**6.10 MATH:FFT:HSCale**

命令格式 **:**MATH:FFT:HSCale <hscale>

 **:**MATH:FFT:HSCale?

- 功能描述 **:**设置或查询 FFT 运算结果的水平档位,单位 Hz
	- 参数 **:**<hscale> ::= <125000|250000|625000|1250000>
	- 说明 **:**可以通过减小水平档位观察频谱的详细信息
- 返回格式 **:**查询以科学计数形式返回当前水平档位
	- 举例 **:**MATH:FFT:HSCale 125000 /\*设置 FFT 运算结果的水平档位 125KHz\*/ **:**MATH:FFT:HSCale? /\*查询返回 1.250000e+05\*/

#### <span id="page-43-3"></span>**6.11 MATH:FFT:HCENter**

- 命令格式 **:**MATH:FFT:HCENter <center>  **:**MATH:FFT:HCENter?
- 功能描述 **:**设置或查询 FFT 运算结果的中心频率,屏幕水平中心对应的频率
- 参数 :<center> ::= 中心频率, 单位 Hz
- 返回格式 **:**以科学计数形式返回当前的中心频率
	- 举例 **:**MATH:FFT:HCENter 10000000 /\*设置中心频率为 10MHz \*/ **:**MATH:FFT:HCENter? /\*查询返回 1.000000e+07\*/
- <span id="page-44-0"></span>7. WAVeform 命令子系统

#### 命令列表:

⚫ **WAVeform:DATA:ALL?**

#### <span id="page-44-1"></span>**7.1 WAVeform:DATA:ALL?**

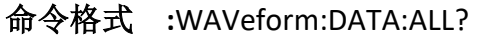

- 功能描述 **:**获取任何存储情况的数据
- 返回格式 **:**以字符串的形式返回含有数据头的波形数据包

# 备注 **:**首次下发此命令对 **data[x]**解析如下

data[0]-data[1] (2 位数字): #9 data[2]-data[10](9 位数字): 表示当前数据包的字节长度 data[11]-data[19](9 位数字): 表示数据量的字节总长度 data[20]-data[28](9 位数字): 表示已经上传的数据的字节长度 data[29](1 位数字): 表示当前的运行状态 data[30](1 位数字):表示触发的状态 data[31]-data[34]( 4 位数字) : 表示通道 1 的偏移 data[35]-data[38]( 4 位数字) : 表示通道 2 的偏移 data[39]-data[42]( 4 位数字) : 表示通道 3 的偏移 data[43]-data[46]( 4 位数字) : 表示通道 4 的偏移 data[47]-data[53]( 7 位数字) : 表示通道 1 的电压 data[54]-data[60]( 7 位数字) : 表示通道 2 的电压 data[61]-data[67]( 7 位数字) : 表示通道 3 的电压 data[68]-data[74] ( 7 位数字) : 表示通道 4 的电压 data[75]-data[78]( 4 位数字) : 表示通道[1-4]的使能 data[79]-data[87]( 9 位数字) : 表示采样率 data[88]-data[93]( 6 位数字) : 表示抽样倍数 data[94]-data[102]( 9 位数字): 当前帧的显示触发时间 data[103]-data[111] (9 位数字): 当前帧显示数据起始点的采集开始时间点 data[112]-data[127] (16 位数字): 保留位 本次数据读完以前再次下发此命令对波形数据 **data[x]**解析如下

data[0]-data[1] (2 位数字) : #9 data[2]-data[10](9 位数字): 表示当前数据包的字节长度 data[11]-data[19](9 位数字): 表示数据量的字节总长度 data[20]-data[28](9 位数字): 表示已经上传的数据的字节长度 data[29]-data[x]:表示当前数据头对应的波形数据

# <span id="page-45-0"></span>8. DISPlay 命令子系统

# 命令列表:

- ⚫ **DISPlay:TYPE**
- ⚫ **DISPlay:WBRightness**
- ⚫ **DISPlay:GRID**
- ⚫ **DISPlay:GBRightness**

#### <span id="page-45-1"></span>**8.1 DISPlay:TYPE**

- 命令格式 **:**DISPlay:TYPE <type> **:**DISPlay:TYPE?
- 功能描述 **:**设置或查询屏幕中波形的显示方式
	- 参数 **:**<type> ::= < VECTors| DOTS>
	- 说明 **:**VECTors: 采样点之间通过连线的方式显示。该模式在大多情况下提供最逼真 的波形。可方便查看波形(例如方波)的陡边沿。  **:**DOTS: 直接显示采样点。您可以直观的看到每个采样点并可以使用光标测量 该点的 X 和 Y 值。
- 返回格式 **:**查询返回 VECTors, DOTS
	- 举例 **:**DISPlay:TYPE DOTS /\*设置显示方式 DOTS\*/ **:**DISPlay:TYPE? /\*查询返回 DOTS\*/

### <span id="page-45-2"></span>**8.2 DISPlay:WBRightness**

命令格式 **:**DISPlay:WBRightness <value>

**:**DISPlay:WBRightness?

- 功能描述 **:**设置或查询屏幕中波形显示的亮度。
	- 参数 **:**<value> ::=0—100 的一个数
- 返回格式 **:**查询返回整数
	- 举例 **:**DISPlay:WBRightness 50 /\*设置波形亮度 50\*/ **:**DISPlay:WBRightness? /\*查询返回 50\*/

# <span id="page-46-0"></span>**8.3 DISPlay:GRID**

命令格式 **:**DISPlay:GRID <type> **:**DISPlay:GRID?

功能描述 **:**设置或查询屏幕显示的网格类型。

参数 **:**<type> ::= < DOTTed| REAL>

说明 **:**DOTTed:点网格  **:**REAL:线网格

返回格式 **:**查询返回 DOTTed,REAL 举例 **:**DISPlay:GRID DOTTed /\*设置网格类型 DOTTed \*/ **:**DISPlay:GRID? /\*查询返回 DOTTed \*/

# <span id="page-46-1"></span>**8.4 DISPlay:GBRightness**

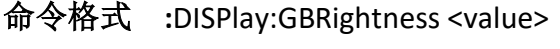

**:**DISPlay:GBRightness?

- 功能描述 **:**设置或查询屏幕中网格显示的亮度。
- 参数 **:**<value> ::=0—100 的一个数
- 返回格式 **:**查询返回整数
	- 举例 **:**DISPlay:GBRightness 50 /\*设置网格亮度 50\*/ **:**DISPlay:GBRightness? /\*查询返回 50\*/

# <span id="page-46-2"></span>9. CURSor 命令子系统

:CURSor 命令用于测量屏幕波形的 X 轴值(如时间) 和 Y 轴值(如电压)。 命令列表:

- ⚫ **CURSor:MODE**
- ⚫ **CURSor:MANual:TYPE**
- ⚫ **CURSor:MANual:SOURce**
- ⚫ **CURSor:MANual:AX**
- ⚫ **CURSor:MANual:AXValue?**
- ⚫ **CURSor:MANual:AY**
- ⚫ **CURSor:MANual:AYValue?**
- ⚫ **CURSor:MANual:BX**
- ⚫ **CURSor:MANual:BXValue?**
- ⚫ **CURSor:MANual:BY**
- ⚫ **CURSor:MANual:BYValue?**
- ⚫ **CURSor:TRACk:SOURcea**
- ⚫ **CURSor:TRACk:SOURceb**
- ⚫ **CURSor:TRACk:AX**
- ⚫ **CURSor:TRACk:AXValue?**
- ⚫ **CURSor:TRACk:AY?**
- ⚫ **CURSor:TRACk:AYValue?**
- ⚫ **CURSor:TRACk:BX**
- ⚫ **CURSor:TRACk:BXValue?**
- ⚫ **CURSor:TRACk:BY?**
- ⚫ **CURSor:TRACk:BYValue?**
- <span id="page-47-0"></span>**9.1 CURSor:MODE**
	- 命令格式 **:**CURSor:MODE <type> **:**CURSor:MODE?
	- 功能描述 **:**设置或查询光标测量的模式。
		- 参数 **:**<type> ::= < OFF| MANual| TRACk >
		- 说明 **:**MANual:手动光标测量模式  **:**TRACK:光标追踪测量模式
	- 返回格式 **:**查询返回 OFF,MANual,TRACK
		- 举例 **:**CURSor:MODE TRACK /\*设置测量模式 TRACK\*/ **:**CURSor:MODE? /\*查询返回 TRACK\*/

# <span id="page-47-1"></span>**9.2 CURSor:MANual:TYPE**

命令格式 **:**CURSor:MANual:TYPE <type>

**:**CURSor:MANual:TYPE?

- 功能描述 **:**设置或查询手动光标测量的光标类型
	- 参数 **:**<type> ::= <X | Y | XY>
	- 说明 **:**X:选择 X 型光标  **:**Y:选择 Y 型光标  **:**XY:选择 XY 型光标
- 返回格式 **:**查询返回 X,Y,XY

举例 **:**CURSor:MANual:TYPE X /\*设置光标类型 X\*/ **:**CURSor:MANual:TYPE? /\*查询返回 X\*/

#### <span id="page-48-0"></span>**9.3 CURSor:MANual:SOURce**

命令格式 **:**CURSor:MANual:SOURce <source>

**:**CURSor:MANual:SOURce?

- 功能描述 **:**设置或查询手动光标测量的通道源
	- 参数 **:**<source> ::= < CHANnel1|CHANnel2| MATH>
- 返回格式 **:**查询返回 CHANnel1, CHANnel2, MATH
	- 举例 **:**CURSor:MANual:SOURce CHANnel1 /\*设置通道源 CH1\*/ **:**CURSor:MANual:SOURce? /\*查询返回 CHANnel1\*/

#### <span id="page-48-1"></span>**9.4 CURSor:MANual:AX**

命令格式 **:**CURSor:MANual:AX <value>

**:**CURSor:MANual:AX?

- 功能描述 **:**设置或查询手动光标测量时,光标 A 的水平位置。
	- 参数 **:**<type> ::= 0--770
	- 说明 **:**由屏幕的像素坐标定义光标的水平位置和垂直位置。
- 返回格式 **:**查询返回 0—770 的一个整数

举例 **:**CURSor:MANual:AX 200 /\*设置光标 A 的水平位置 200\*/ **:**CURSor:MANual:AX? /\*查询返回 200\*/

#### <span id="page-48-2"></span>**9.5 CURSor:MANual:AXValue?**

- 命令格式 **:**CURSor:MANual:AXValue?
- 功能描述 **:**查询手动光标测量时,光标 A 处的 X 值。 单位由当前选择的水平单位决 定。
- 返回格式 **:**查询以科学计数形式返回当前光标 A 处的 X 值。
	- 举例 **:**CURSor:MANual:AXValue? /\*查询返回-4.000000e-06\*/

#### <span id="page-48-3"></span>**9.6 CURSor:MANual:AY**

命令格式 **:**CURSor:MANual:AY <value> **:**CURSor:MANual:AY?

- 功能描述 **:**设置或查询手动光标测量时,光标 A 的垂直位置。
	- 参数 **:**<type> ::= 0--400
	- 说明 **:**由屏幕的像素坐标定义光标的水平位置和垂直位置。
- 返回格式 **:**查询返回 0—400 的一个整数

举例 **:**CURSor:MANual:AY 200 /\*设置光标 A 的垂直位置 200\*/ **:**CURSor:MANual:AY? /\*查询返回 200\*/

#### <span id="page-49-0"></span>**9.7 CURSor:MANual:AYValue?**

- 命令格式 **:**CURSor:MANual:AYValue?
- 功能描述 **:**查询手动光标测量时,光标 A 处的 Y 值。 单位由当前选择的垂直单位决 定。
- 返回格式 **:**查询以科学计数形式返回当前光标 A 处的 Y 值。 举例 **:**CURSor:MANual:AYValue? /\*查询返回 2.000000e+00\*/

#### <span id="page-49-1"></span>**9.8 CURSor:MANual:BX**

- 命令格式 **:**CURSor:MANual:BX <value> **:**CURSor:MANual:BX?
- 功能描述 **:**设置或查询手动光标测量时,光标 B 的水平位置。
	- 参数 **:**<type> ::= 0--770
	- 说明 **:**由屏幕的像素坐标定义光标的水平位置和垂直位置。
- 返回格式 **:**查询返回 0—770 的一个整数
	- 举例 **:**CURSor:MANual:BX 200 /\*设置光标 B 的水平位置 200\*/ **:**CURSor:MANual:BX? /\*查询返回 200\*/
- <span id="page-49-2"></span>**9.9 CURSor:MANual:BXValue?**
	- 命令格式 **:**CURSor:MANual:BXValue?
	- 功能描述 **:**查询手动光标测量时,光标 B 处的 X 值。 单位由当前选择的水平单位决 定。
	- 返回格式 **:**查询以科学计数形式返回当前光标 B 处的 X 值。 举例 **:**CURSor:MANual:BXValue? /\*查询返回-4.000000e-06\*/

# <span id="page-49-3"></span>**9.10 CURSor:MANual:BY**

命令格式 **:**CURSor:MANual:BY <value>

**:**CURSor:MANual:BY?

- 功能描述 **:**设置或查询手动光标测量时,光标 B 的垂直位置。
	- 参数 **:**<type> ::= 0--400
	- 说明 **:**由屏幕的像素坐标定义光标的水平位置和垂直位置。
- 返回格式 **:**查询返回 0—400 的一个整数
	- 举例 **:**CURSor:MANual:BY 200 /\*设置光标 B 的垂直位置 200\*/ **:**CURSor:MANual:BY? /\*查询返回 200\*/

#### <span id="page-50-0"></span>**9.11 CURSor:MANual:BYValue?**

- 命令格式 **:**CURSor:MANual:BYValue?
- 功能描述 **:**查询手动光标测量时,光标 B 处的 Y 值。 单位由当前选择的垂直单位决 定。
- 返回格式 **:**查询以科学计数形式返回当前光标 B 处的 Y 值。
	- 举例 **:**CURSor:MANual:BYValue? /\*查询返回 2.000000e+00\*/

#### <span id="page-50-1"></span>**9.12 CURSor:TRACk:SOURcea**

- 命令格式 **:**CURSor:TRACk:SOURcea <source> **:**CURSor:TRACk:SOURcea?
- 功能描述 **:**设置或查询光标追踪测量时,光标 A 测量的通道源。
	- 参数 **:**<source> ::= < CHANnel1|CHANnel2|CHANnel3|CHANnel4| MATH >
- 返回格式 **:**查询返回 CHANnel1, CHANnel2, CHANnel3, CHANnel4,MATH 举例 **:**CURSor:TRACk:SOURcea CHANnel1 /\*设置通道源 CH1\*/ **:**CURSor:TRACk:SOURcea? /\*查询返回 CHANnel1\*/
- <span id="page-50-2"></span>**9.13 CURSor:TRACk:SOURceb**
	- 命令格式 **:**CURSor:TRACk:SOURceb <source> **:**CURSor:TRACk:SOURceb?
	- 功能描述 **:**设置或查询光标追踪测量时,光标 B 测量的通道源。
		- 参数 **:**<source> ::= < CHANnel1|CHANnel2|CHANnel3|CHANnel4| MATH >
	- 返回格式 **:**查询返回 CHANnel1, CHANnel2, CHANnel3, CHANnel4,MATH
		- 举例 **:**CURSor:TRACk:SOURceb CHANnel1 /\*设置通道源 CH1\*/ **:**CURSor:TRACk:SOURceb? /\*查询返回 CHANnel1\*/
- <span id="page-50-3"></span>**9.14 CURSor:TRACk:AX**
	- 命令格式 **:**CURSor:TRACk:AX <value>

**:**CURSor:TRACk:AX?

- 功能描述 **:**设置或查询光标追踪测量时,光标 A 的水平位置。
	- 参数 **:**<type> ::= 0--770
	- 说明 **:**由屏幕的像素坐标定义光标的水平位置和垂直位置。
- 返回格式 **:**查询返回 0—770 的一个整数
	- 举例 **:**CURSor:TRACk:AX 200 /\*设置光标 A 的水平位置 200\*/ **:**CURSor:TRACk:AX? /\*查询返回 200\*/

#### <span id="page-51-0"></span>**9.15 CURSor:TRACk:AXValue?**

- 命令格式 **:**CURSor:TRACk:AXValue?
- 功能描述 **:**查询光标追踪测量时,光标 A 处的 X 值。 默认单位为 s。
- 返回格式 **:**查询以科学计数形式返回当前光标 A 处的 X 值。
	- 举例 **:**CURSor:TRACk:AXValue? /\*查询返回-4.000000e-06\*/

#### <span id="page-51-1"></span>**9.16 :CURSor:TRACk:AY?**

- 命令格式 **:**CURSor:TRACk:AY?
- 功能描述 **:**查询光标追踪测量时,光标 A 的垂直位置。
- 返回格式 **:**查询返回一个整数。
	- 举例 **:**CURSor:TRACk:AY? /\*查询返回 288\*/

# <span id="page-51-2"></span>**9.17 CURSor:TRACk:AYValue?**

- 命令格式 **:**CURSor:TRACk:AYValue?
- 功能描述 **:**查询光标追踪测量时,光标 A 处的 Y 值。 单位与当前通道选择的单位相 同。
- 返回格式 **:**查询以科学计数形式返回当前光标 A 处的 Y 值。 举例 **:**CURSor:TRACk:AYValue? /\*查询返回-4.000000e-01\*/

#### <span id="page-51-3"></span>**9.18 CURSor:TRACk:BX**

命令格式 **:**CURSor:TRACk:BX <value>

**:**CURSor:TRACk:BX?

- 功能描述 **:**设置或查询光标追踪测量时,光标 B 的水平位置。
	- 参数 **:**<type> ::= 0--770
	- 说明 **:**由屏幕的像素坐标定义光标的水平位置和垂直位置。
- 返回格式 **:**查询返回 0—770 的一个整数
	- 举例 **:**CURSor:TRACk:BX 200 /\*设置光标 B 的水平位置 200\*/ **:**CURSor:TRACk:BX? /\*查询返回 200\*/

#### <span id="page-51-4"></span>**9.19 CURSor:TRACk:BXValue?**

- 命令格式 **:**CURSor:TRACk:BXValue?
- 功能描述 **:**查询光标追踪测量时,光标 B 处的 X 值。 默认单位为 s。
- 返回格式 **:**查询以科学计数形式返回当前光标 B 处的 X 值。
	- 举例 **:**CURSor:TRACk:BXValue? /\*查询返回-4.000000e-06\*/

# <span id="page-52-0"></span>**9.20 CURSor:TRACk:BY?**

- 命令格式 **:**CURSor:TRACk:BY?
- 功能描述 **:**查询光标追踪测量时,光标 B 的垂直位置。
- 返回格式 **:**查询返回一个整数。
	- 举例 **:**CURSor:TRACk:BY? /\*查询返回 288\*/

# <span id="page-52-1"></span>**9.21 CURSor:TRACk:BYValue?**

- 命令格式 **:**CURSor:TRACk:BYValue?
- 功能描述 **:**查询光标追踪测量时,光标 B 处的 Y 值。 单位与当前通道选择的单位相 同。
- 返回格式 **:**查询以科学计数形式返回当前光标 B 处的 Y 值。 举例 **:**CURSor:TRACk:BYValue? /\*查询返回 4.000000e-01\*/

# <span id="page-52-2"></span>10. MEASure 命令子系统

# 命令列表:

- ⚫ **MEASure:ENABle**
- ⚫ **MEASure:SOURce**
- ⚫ **MEASure:ADISplay**
- ⚫ **MEASure: CHANnel<n>:ITEM**
- ⚫ **MEASure:GATE:ENABle**
- ⚫ **MEASure:GATE:AY**
- ⚫ **MEASUre:GATE:BY**

# <span id="page-52-3"></span>**10.1 MEASure:ENABle**

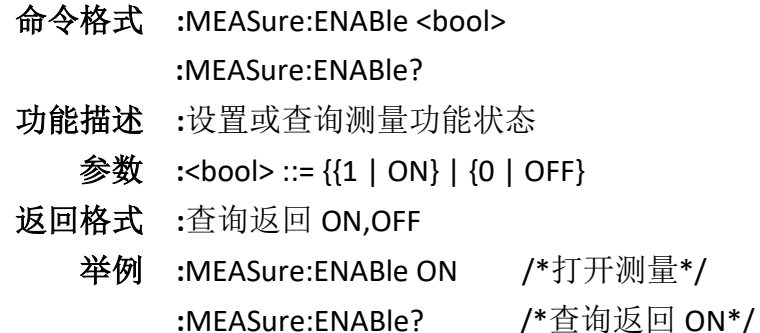

# <span id="page-53-0"></span>**10.2 MEASure:SOURce**

命令格式 **:**MEASure:SOURce <source> **:**MEASure:SOURce?

功能描述 **:**设置或查询当前测量参数的信源

- 参数 **:**<source> ::= < CHANnel1|CHANnel2|CHANnel3|CHANnel4| MATH>
- 返回格式 **:**查询返回 CHANnel1, CHANnel2, CHANnel3, CHANnel4,MATH
	- 举例 **:**MEASure:SOURce CHANnel1 /\*设置通道源 CH1\*/ **:**MEASure:SOURce? /\*查询返回 CHANnel1\*/

# <span id="page-53-1"></span>**10.3 MEASure:ADISplay**

- 命令格式 **:**MEASure:ADISplay <bool> **:**MEASure:ADISplay?
- 功能描述 **:**打开或关闭全部测量,或查询当前全部测量状态。
	- 参数 **:**<bool> ::= {{1 | ON} | {0 | OFF}
- 返回格式 **:**查询返回 ON,OFF
	- 举例 **:**MEASure:ADISplay ON /\*打开全部测量\*/ **:**MEASure:ADISplay? /\*查询返回 ON\*/

# <span id="page-53-2"></span>**10.4 MEASure: CHANnel<n>:ITEM**

- 命令格式 **:**MEASure: CHANnel<n>:ITEM <type> **:**MEASure: CHANnel<n>:ITEM?
- 功能描述 **:**查询指定参数的测量结果
- 参数 **:**<n>::= {1 | 2 | 3 | 4}
	- **:**<type>::=<

VMAX,VMIN,VPP,VTOP,VBASe,VAMP,VAVG,VRMS,OVERshoot,PREShoot,MARea,MP ARea,PERiod,FREQuency,RTIMe,FTIMe,PWIDth,NWIDth,PDUTy,NDUTy,RDELay,FDEL ay,RPHase,FPHase,TVMAX,TVMIN,PSLEWrate,NSLEWrate,VUPper, VMID,VLOWer,VARIance,PVRMS,PPULses,NPULses,PEDGes,NEDGes>

- 返回格式 **:**查询返回
	- 举例 **:**MEASure:CHANnel1:ITEM? VPP /\*查询返回 VPP 为 3.600e-01 \*/

# <span id="page-53-3"></span>**10.5 MEASure:GATE:ENABle**

- 命令格式 **:**MEASure:GATE:ENABle <bool> **:**MEASure:GATE:ENABle?
- 功能描述 **:**设置或查询当前门控状态

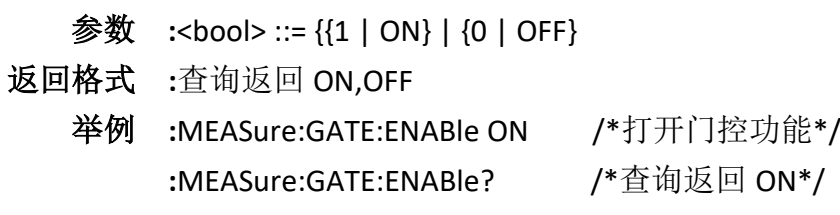

# <span id="page-54-0"></span>**10.6 MEASure:GATE:AY**

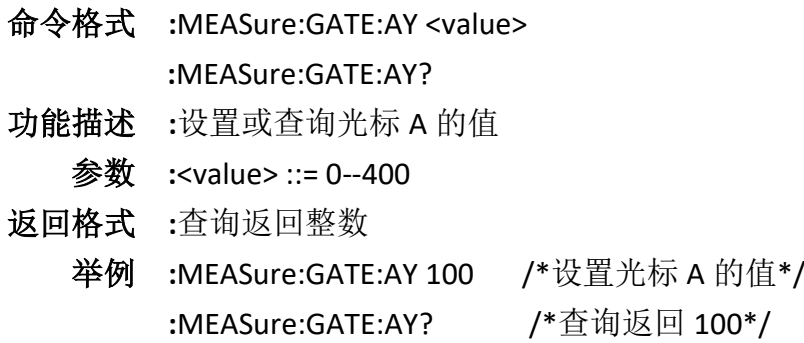

# <span id="page-54-1"></span>**10.7 MEASUre:GATE:BY**

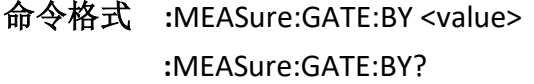

功能描述 **:**设置或查询光标 B 的值

参数 **:**<value> ::= 0--400

返回格式 **:**查询返回整数

举例 **:**MEASure:GATE:BY 100 /\*设置光标 A 的值\*/ **:**MEASure:GATE:BY? /\*查询返回 100\*/

# <span id="page-54-2"></span>11. MASK 命令子系统

命令列表:

- ⚫ **MASK:EANBle**
- ⚫ **MASK:SOURce**
- ⚫ **MASK:MDISplay**
- ⚫ **MASK:SOOutput**
- ⚫ **MASK:OUTPut**
- ⚫ **MASK:X**
- ⚫ **MASK:Y**
- ⚫ **MASK:CREate**

#### <span id="page-55-0"></span>**11.1 MASK:EANBle**

- 命令格式 **:**MASK:EANBle <bool> **:**MASK:EANBle?
- 功能描述 **:**打开或关闭通过/失败测试功能, 或查询通过/失败测试功能的状态。 参数 **:**<bool> ::= {{1 | ON} | {0 | OFF}
- 返回格式 **:**查询返回 ON,OFF
	- 举例 **:**MASK:EANBle ON /\*打开通过/失败测试功能\*/ **:**MASK:EANBle? /\*查询返回 ON\*/
- <span id="page-55-1"></span>**11.2 MASK:SOURce**

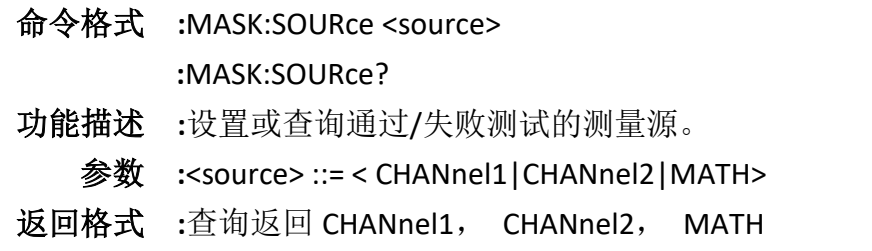

- 举例 **:**MASK:SOURce CHANnel1 /\*设置通道源 CH1\*/ **:**MASK:SOURce? /\*查询返回 CHANnel1\*/
- <span id="page-55-2"></span>**11.3 MASK:MDISplay**
	- 命令格式 **:**MASK:MDISplay <bool> **:**MASK:MDISplay?
	- 功能描述 **:**通过/失败测试打开时,打开或关闭统计信息,或查询统计信息的状态。
	- 参数 **:**<bool> ::= {{1 | ON} | {0 | OFF}
	- 返回格式 **:**查询返回 ON,OFF
		- 举例 **:**MASK:MDISplay ON /\*打开统计信息\*/ **:**MASK:MDISplay? /\*查询返回 ON\*/

#### <span id="page-55-3"></span>**11.4 MASK:Output**

- 命令格式 **:**MASK:OUTPut <bool> **:**MASK:OUTPut?
- 功能描述 **:**打开或关闭输出即停,或查询输出即停的状态。
	- 参数 **:**<bool> ::= {{1 | ON} | {0 | OFF}
	- 说明 **:**打开:当检测到满足规则的波形时,示波器会停止测试并进入"STOP" 状态。 此时,屏幕保持显示测量结果(如果显示已打开)。

 **:**关闭:即使检测到满足规则的波形,示波器会继续测试,屏幕上的测试结果 不断更新。

- 返回格式 **:**查询返回 ON,OFF
	- 举例 **:**MASK:OUTPut ON /\*打开输出即停\*/ **:**MASK:OUTPut? /\*查询返回 ON\*/

#### <span id="page-56-0"></span>**11.5 MASK:SOOutput**

- 命令格式 :MASK:SOOutput <bool> **:**MASK:SOOutput?
- 功能描述:打开或关闭测试失败输出时的声音提示,或查询声音提示的状态。
	- 参数 **:**<bool> ::= {{1 | ON} | {0 | OFF}
	- 说明 **:**打开:检测到失败的波形时有显示和输出,同时蜂鸣器发出声音报警  **:**关闭: 检测到失败的波形时有显示和输出,但蜂鸣器不报警。
- 返回格式 **:**查询返回 ON,OFF
	- 举例 **:**MASK:SOOutput ON /\*打开声音提示\*/ **:**MASK:SOOutput? /\*查询返回 ON\*/
- <span id="page-56-1"></span>**11.6 MASK:X**
	- 命令格式 **:**MASK:X <value>

**:**MASK:X?

- 功能描述 **:**设置或查询通过/失败测试规则中的水平调整参数,默认单位为 div。
	- 参数 **:**<value> ::= 0.02 -- 4
- 返回格式 **:**查询以科学计数形式返回当前的水平调整参数。
	- 举例 **:**MASK:X 0.28 /\*设置水平调整参数为 0.28div\*/ **:**MASK:X? /\*查询返回 2.800000e-01\*/
- <span id="page-56-2"></span>**11.7 MASK:Y**
	- 命令格式 **:**MASK:Y <value> **:**MASK:Y? 功能描述 **:**设置或查询通过/失败测试规则中的垂直调整参数,默认单位为 div。 参数 **:**<value> ::= 0.04 -- 5.12 返回格式 **:**查询以科学计数形式返回当前的垂直调整参数。 举例 **:**MASK:Y 0.36 /\*设置垂直调整参数为 0.36div\*/ **:**MASK:Y? /\*查询返回 3.600000e-01\*/

### <span id="page-57-0"></span>**11.8 MASK:CREate**

- 命令格式 **:**MASK:CREate
- 功能描述 **:**以当前设置的水平调整参数和垂直调整参数创建通过/失败测试的规则。 说明 **:**仅当通过/失败测试功能已打开且未处于运行状态时,该命令有效。

# <span id="page-57-1"></span>12. SYSTem 命令子系统

## 命令列表:

- ⚫ **SYSTem:GAM?**
- ⚫ **SYSTem:RAM?**
- ⚫ **SYSTem:PON**
- ⚫ **SYSTem:LANGuage**
- ⚫ **SYSTem:LOCKed**
- ⚫ **SETUp:ALL?**

#### <span id="page-57-2"></span>**12.1 SYSTem:GAM?**

- 命令格式 **:**SYSTem:GAM?
- 功能描述 **:**查询仪器屏幕水平方向的网格数。
	- 说明 **:**查询固定返回 12

#### <span id="page-57-3"></span>**12.2 SYSTem:RAM?**

- 命令格式 **:**SYSTem:RAM?
- 功能描述 **:**查询仪器的模拟通道数。
	- 说明 **:**查询固定返回 4

# <span id="page-57-4"></span>**12.3 SYSTem:PON**

命令格式 **:**SYSTem:PON <value>

**:**SYSTem:PON?

- 功能描述 **:**设置或查询示波器重新上电时所调用的配置类型。
	- 参数 **:**<value> ::= < LATest| DEFault>
- 返回格式 **:**查询返回 LATest,DEFault
	- 举例 **:**SYSTem:PON LATest /\*设置示波器重新上电时调用上次值\*/ **:**SYSTem:PON? /\*查询返回 LATest \*/

#### <span id="page-58-0"></span>**12.4 SYSTem:LANGuage**

- 命令格式 **:**SYSTem:LANGuage <value> **:**SYSTem:LANGuage?
- 功能描述 **:**设置或查询系统显示的语言。
	- 参数 **:**<value> ::= < ENGLish| SCHinese>
- 返回格式 **:**查询返回 ENGLish, SCHinese
	- 举例 **:**SYSTem:LANGuage SCHinese /\*设置系统语言为中文\*/ **:**SYSTem:LANGuage? /\*查询返回 SCHinese \*/
- <span id="page-58-1"></span>**12.5 SYSTem:LOCKed**

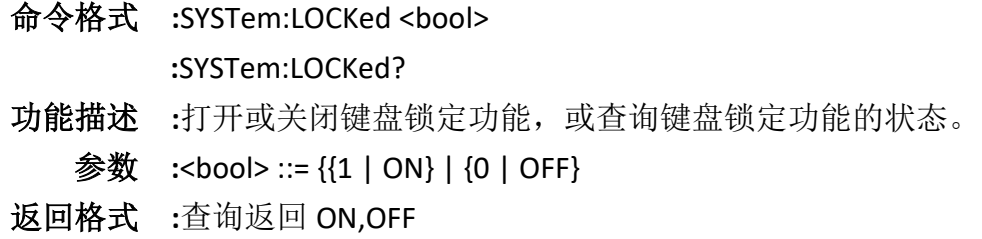

#### <span id="page-58-2"></span>**12.6 SETUp:ALL?**

- **:**一次性获取所有的设置状态参数
	- 命令格式 **:**SETUp:ALL?
	- 功能描述 **:**一次性获取开机所需要的所有状态
	- 返回格式 **:**包含各项设置的字符串,各项状态之间用";"隔开。
	-

备注 **:**通道使能: <详情查看 CHANnel<n>:DISPlay>

通道耦合: <详情查看 CHANnel<n>:COUPling >

- 通道带宽限制:<详情查看 CHANnel<n>:BWLimit >
- 探头比: <详情查看 CHANnel<n>:PROBe >
- 电压档位: <>
- 通道偏移: 波形相对于中心线(值为零,向上为正,向下为负)的偏移(一 个大格代表 25 个值), 例如通道 1 偏移值是 75, 代表在中 心线向上偏移三个大格。
- 通道反转: < 详情查看 CHANnel<n>:INVert >
- 运行状态: < 详情查看 RUNning >
- 采集模式: < 详情查看 ACQuire:MODe >
- 采集类型: < 详情查看 ACQuire:TYPE >
- 触发方式: < 详情查看 TRIGger:SWEep >
- 时基值: < 详情查看 TIMebase:SCALe >

(占位): 采样率:返回的值代表了当前的采样率。 存储深度: < 详情查看 ACQuire:POINts > 触发类型: < 详情查看 TRIGger:MODE > (占位): 边沿触发源: < 详情查看 TRIGger:EDGe:SOURce > 边沿触发电平:< 详情查看 TRIGger:EDGe:LEVel > 边沿触发极性:< 详情查看 TRIGger:EDGe:SLOPe > 脉宽触发源:< 详情查看 TRIGger:PULSe:SOURce > 脉宽触发电平:< 详情查看 TRIGger:PULSe:LEVel > 脉宽触发极性:< 详情查看 TRIGger:PULSe:POLarity > 脉宽触发条件:< 详情查看 TRIGger:PULSe:WHEN > 脉宽触发的宽度:< 详情查看 TRIGger:PULSe:WIDth > 超时触发源:< 详情查看 TRIGger:TIMeout:SOURce > 超时触发电平: < 详情查看 TRIGger:TIMeout:LEVel > 超时触发极性:< 详情查看 TRIGger:TIMeout:POLarity > 超时触发宽度:< 详情查看 TRIGger:TIMeout:WIDth > 斜率触发源:< 详情查看 TRIGger:SLOPe:SOURce > 斜率触发电平 a:< 详情查看 TRIGger:SLOPe:ALEVel > 斜率触发电平 b:< 详情查看 TRIGger:SLOPe:BLEVel > 斜率触发极性:< 详情查看 TRIGger:SLOPe:POLarity > 斜率触发的条件:< 详情查看 TRIGger:SLOPe:WHEN > 斜率触发的宽度:< 详情查看 TRIGger:SLOPe:WIDth > 视频触发源:< 详情查看 TRIGger:TV:SOURce > 视频触发电平:< 详情查看 TRIGger:VIDeo:LEVel > 视频触发极性:< 详情查看 TRIGger:TV:POLarity > 视频触发标准:< 详情查看 TRIGger:TV:STANdard > 视频触发同步:< 详情查看 TRIGger:TV:MODE > 视频触发的线数:< 详情查看 TRIGger:TV:LINE > 窗口触发源:< 详情查看 TRIGger:WINDOw:SOURce > 窗口触发电平 a:< 详情查看 TRIGger:WINDOw:ALEVel > 窗口触发电平 b:< 详情查看 TRIGger:WINDOw:BLEVel > 间隔触发源:< 详情查看 TRIGger:INTERVAl:SOURce > 间隔触发边沿:< 详情查看 TRIGger:INTERVAl:SLOp > 间隔触发条件:< 详情查看 TRIGger:INTERVAl:WHEN > 间隔触发时间:< 详情查看 TRIGger:INTERVAl:TIME >

间隔触发电平:< 详情查看 TRIGger:INTERVAl:ALEVel > 欠幅触发源:< 详情查看 TRIGger:UNDER\_Am:SOURce > 欠幅触发极性:< 详情查看 TRIGger:UNDER\_Am:POLarity > 欠幅触发条件:< 详情查看 TRIGger:UNDER\_Am:WHEN > 欠幅触发时间:< 详情查看 TRIGger:UNDER\_Am:TIME > 欠幅触发电平 a:< 详情查看 TRIGger:UNDER\_Am:ALEVel > 欠幅触发电平 b:< 详情查看 TRIGger:UNDER\_Am:BLEVel > 串口触发源:< 详情查看 TRIGger:UART:SOURce > 串口触发条件:< 详情查看 TRIGger:UART:CONdition > 串口触发波特率:< 详情查看 TRIGger:UART:BAUd > 串口触发电平:< 详情查看 TRIGger:UART:ALEVel > 串口触发数据:< 详情查看 TRIGger:UART:DATA > 串口触发数据位宽:< 详情查看 TRIGger:UART:WIDTh > 串口触发停止位:< 详情查看 TRIGger:UART:STOP > 串口触发极性:< 详情查看 TRIGger:UART:PARIty > CAN 触发源:< 详情查看 TRIGger:CAN:SOURce > CAN 触发空闲电平:< 详情查看 TRIGger:CAN:IDLe > CAN 触发波特率:< 详情查看 TRIGger:CAN:BAUd > CAN 触发条件:< 详情查看 TRIGger:CAN:CONdition > CAN 触发数据:< 详情查看 TRIGger:CAN:DATA > CAN 触发 ID:< 详情查看 TRIGger:CAN:ID > CAN 触发 dlc:< 详情查看 TRIGger:CAN:DLC > CAN 触发电平:< 详情查看 TRIGger:CAN:ALEVel > LIN 触发源:< 详情查看 TRIGger:LIN:SOURce > LIN 触发空闲电平:< 详情查看 TRIGger:LIN:IDLe > LIN 触发波特率:< 详情查看 TRIGger:LIN:BAUd > LIN 触发条件:< 详情查看 TRIGger:LIN:CONdition > LIN 触发 ID:< 详情查看 TRIGger:LIN:ID > LIN 触发数据:< 详情查看 TRIGger:LIN:DATA > LIN 触发电平:< 详情查看 TRIGger:LIN:ALEVel > IIC 触发数据线的通道源: < 详情查看 TRIGger:IIC:SDA:SOURce > IIC 触发时钟线的通道源:< 详情查看 TRIGger:IIC:SCL:SOURce > IIC 触发条件:< 详情查看 TRIGger:IIC:CONdition > IIC 触发地址:< 详情查看 TRIGger:IIC:ADDer > IIC 触发数据:< 详情查看 TRIGger:IIC:DATA > IIC 触发时钟通道的触发电平:< 详情查看 TRIGger:IIC:ALEVel >

IIC 触发数据通道的触发电平:< 详情查看 TRIGger:IIC:BLEVel > SPI 触发数据线的通道源:< 详情查看 TRIGger:SPI:SDA:SOURce > SPI 触发时钟线的通道源:< 详情查看 TRIGger:SPI:SCL:SOURce > SPI 触发时钟边沿类型:< 详情查看 TRIGger:SPI:SCK > SPI 触发数据位宽:< 详情查看 TRIGger:SPI:WIDth > SPI 触发数据:< 详情查看 TRIGger:SPI:DATA > SPI 触发屏蔽数据:< 详情查看 TRIGger:SPI:MASK > SPI 触发时钟通道的触发电平:< 详情查看 TRIGger:SPI:ALEVel > SPI 触发数据通道的触发电平:< 详情查看 TRIGger:SPI:BLEVel > 码型触发的码型:< 详情查看 TRIGger:LOGIc:POLarity > 码型触发的条件:< 详情查看 TRIGger:LOGIc:WHEN > 码型触发的宽度:< 详情查看 TRIGger:LOGIc:TIME > 码型触发 CH1 的电平:< 详情查看 TRIGger:LOGIc:ALEVel > 码型触发 CH2 的电平:< 详情查看 TRIGger:LOGIc:BLEVel > 码型触发 CH3 的电平:< 详情查看 TRIGger:LOGIc:CLEVel > 码型触发 CH4 的电平:< 详情查看 TRIGger:LOGIc:DLEVel >

<span id="page-61-0"></span>13. DDS 命令子系统

# 命令列表:

- ⚫ **DDS:SWITch**
- ⚫ **DDS:TYPE**
- ⚫ **DDS:FREQ**
- ⚫ **DDS:AMP**
- ⚫ **DDS:OFFSet**
- ⚫ **DDS:DUTY**
- ⚫ **DDS:WAVE:MODE**
- ⚫ **DDS:MODE:TYPE**
- ⚫ **DDS:MODE:WAVE:TYPE**
- ⚫ **DDS:MODE:FREQ**
- ⚫ **DDS:MODE:DEPThordeviation**
- ⚫ **DDS:BURSt:SWITch**
- ⚫ **DDS:BURSt:TYPE**

#### ⚫ **DDS:BURSt:CNT**

⚫ **DDS:BURSt:TRIGger** 

#### <span id="page-62-0"></span>**13.1 DDS:SWITch**

- 命令格式 :DDS:SWITch <bool> :DDS:SWITch?
- 功能描述 :设置或查询信号源状态
	- 参数 :<bool> ::=  $\{1 | ON\}$  |  $\{0 | OFF\}$
- 返回格式 :查询返回 ON,OFF
	- 举例 :DDS:SWITch ON /\*打开信号源\*/ :DDS:SWITch? /\*查询返回 ON\*/

#### <span id="page-62-1"></span>**13.2 DDS:TYPE**

- 命令格式 **:**DDS:TYPE <type> :DDS:TYPE?
- 功能描述 :设置或查询信号源状态
	- 参数 :<type> ::= { SINE | SQUAre | RAMP | EXP | NOISe | DC | ARB1 | ARB2| ARB3| ARB4}
- 返回格式 :查询返回 SINE,SQUAre,RAMP,EXP,NOISe,DC,ARB1 ,ARB2,ARB3,ARB4
	- 举例 :DDS:TYPE SINE /\*设置信号源波形类型为正弦波\*/ :DDS:TYPE? /\*查询返回 SINE\*/

#### <span id="page-62-2"></span>**13.3 DDS:FREQ**

命令格式 :DDS:FREQ <freq>

:DDS:FREQ?

- 功能描述 :设置或查询信号源信号的频率
- 参数 **:**<freq> ::= 单位 Hz
- 返回格式 :查询以科学计数法返回频率 举例 :DDS:FREQ 1000 /\*设置信号源波形频率 1khz\*/ :DDS:FREQ? /\*查询返回 1.00000e+03\*/

#### <span id="page-62-3"></span>**13.4 DDS:AMP**

命令格式 :DDS:AMP <amp>

:DDS:AMP?

功能描述 :设置或查询信号源信号的幅度

- 参数 :<amp> ::= 单位 V
- 返回格式 :查询以科学计数法返回幅度
	- 举例 :DDS:AMP 1 /\*设置信号源波形幅度 1V\*/ :DDS:AMP? /\*查询返回 1.00000e+00\*/

#### <span id="page-63-0"></span>**13.5 DDS:OFFSet**

命令格式 :DDS:OFFSet <offset>

:DDS:OFFSet?

- 功能描述 :设置或查询信号源信号的偏移
	- 参数 :<offset> ::= 单位 V
- 返回格式 :查询以科学计数法返回偏移
	- 举例 :DDS:OFFSet 0.5 /\*设置信号源波形偏移 0.5V\*/ :DDS:OFFSet? /\*查询返回 5.00000e-01\*/

# <span id="page-63-1"></span>**13.6 DDS:DUTY**

命令格式 :DDS:DUTY <duty>

:DDS:DUTY?

功能描述 :设置或查询信号源信号的占空比

参数 :<duty> ::= 0--99

- 返回格式 :查询返回占空比数值
	- 举例 :DDS:DUTY 50 /\*设置信号源信号占空比为 50%\*/ :DDS:DUTY? /\*查询返回 50\*/

#### <span id="page-63-2"></span>**13.7 DDS:WAVE:MODE**

- 命令格式 :DDS:WAVE:MODE <bool> :DDS:WAVE:MODE?
- 功能描述 :设置或查询信号源调制状态
	- 参数 :<bool> ::=  $\{ \{1 | ON\} | \{0 | OFF\}$
- 返回格式 :查询返回 ON,OFF
	- 举例 :DDS:WAVE:MODE ON /\*打开信号源调制\*/ :DDS:WAVE:MODE? /\*查询返回 ON\*/

#### <span id="page-63-3"></span>**13.8 DDS:MODE:TYPE**

- 命令格式 :DDS:MODE:TYPE <type> :DDS:MODE:TYPE?
- 功能描述 :设置或查询信号源调制类型
- 参数 :<type> ::= { AM| FM}
- 返回格式 :查询返回 AM,FM
	- 举例 :DDS:MODE:TYPE AM /\*设置信号源调制类型为 AM\*/ :DDS:MODE:TYPE? /\*查询返回 AM\*/

#### <span id="page-64-0"></span>**13.9 DDS:MODE:WAVE:TYPE**

- 命令格式 **:**DDS:MODE:WAVE:TYPE <type> :DDS:MODE:WAVE:TYPE?
- 功能描述 :设置或查询信号源调制时调制波类型
	- 参数 :<type> ::= { SINE | SQUAre | RAMP}
- 返回格式 : 查询返回 SINE, SQUAre, RAMP
	- 举例 :DDS:MODE:WAVE:TYPE SINE /\*设置信号源调制波类型为 SINE\*/ :DDS:MODE:WAVE:TYPE? /\*查询返回 SINE\*/

#### <span id="page-64-1"></span>**13.10 DDS:MODE:FREQ**

- 命令格式 :DDS:MODE:FREQ <freq> :DDS:MODE:FREQ?
- 功能描述 :设置或查询信号源调制时调制波的频率
	- 参数 :<freq> ::= 单位 Hz
- 返回格式 :查询以科学计数法返回频率
	- 举例 :DDS:MODE:FREQ 1000 /\*设置信号源调制波频率 1khz\*/ :DDS:MODE:FREQ? /\*查询返回 1.00000e+03\*/
- <span id="page-64-2"></span>**13.11 DDS:MODE:DEPThordeviation** 
	- 命令格式 :DDS:MODE:DEPThordeviation <value> :DDS:MODE:DEPThordeviation?
	- 功能描述 :设置或查询信号源调制时偏差或深度
		- 参数 :调制类型为 AM:<value> ::= 调制深度 :调制类型为 FM:<value> ::= 偏差
	- 返回格式 :调制类型为 AM 时查询返回调制深度的值 :调制类型为 FM 时查询返回偏差

举例 :调制类型为 AM :DDS:MODE:DEPThordeviation 50 /\*设置调制深度为 50\*/ :DDS:MODE:DEPThordeviation? /\*查询返回 50\*/ :调制类型为 FM :DDS:MODE:DEPThordeviation 1000 /\*设置偏差为 1khz\*/

#### :DDS:MODE:DEPThordeviation? /\*查询返回 1000\*/

#### <span id="page-65-0"></span>**13.12 DDS:BURSt:SWITch**

命令格式 :DDS:BURSt:SWITch <bool>

:DDS:BURSt:SWITch?

- 功能描述 :设置或查询信号源猝发状态
	- 参数 :<bool> ::=  ${1 | ON}$  |  ${0 | OFF}$
- 返回格式 :查询返回 ON,OFF 举例 :DDS:BURSt:SWITch ON /\*打开信号源猝发\*/
	- :DDS:BURSt:SWITch? /\*查询返回 ON\*/

# <span id="page-65-1"></span>**13.13 DDS:BURSt:TYPE**

- 命令格式 :DDS:BURSt:TYPE <type> :DDS:BURSt:TYPE?
- 功能描述 :设置或查询信号源猝发类型
- 参数 :<type> ::= { N\_CYCLE | INFInit}
- 返回格式 :查询返回 N CYCLE, INFInit 举例:DDS:BURSt:TYPE N\_CYCLE /\*设置猝发类型为 N\_CYCLE\*/ :DDS:BURSt:TYPE? /\*查询返回 N\_CYCLE\*/
- <span id="page-65-2"></span>**13.14 DDS:BURSt:CNT** 
	- 命令格式 :DDS:BURSt:CNT <cnt>
		- :DDS:BURSt:CNT?
	- 功能描述 :设置或查询信号源信号周期个数
	- 参数 :<value> ::= 整数
	- 返回格式 :查询返回整数
		- 举例 :DDS:BURSt:CNT 2 /\*设置周期个数为 2\*/ :DDS:BURSt:CNT? /\*查询返回 2\*/

#### <span id="page-65-3"></span>**13.15 DDS:BURSt:TRIGger**

- 命令格式 :DDS:BURSt:TRIGger
- 功能描述 :下发一次信号源猝发一次

# <span id="page-65-4"></span>**13.16 DDS:ARB:DAC16:BIN**

- 命令格式 :DDS:ARB:DAC16:BIN <binary\_block\_data>
- 功能描述 :下载波形数据, <binary\_block\_data>表示要下载二进制数据, <binary\_block\_data>是以#号开头的二进制数据块, "#508192"二进制数据, "#"

之后的"5"表示有 5 个字符表示数据长度信息, "8192"表示有 8192 个字节表示 二进制数据。每个波形点对应两个字节的二进制数(例如点 1024 对应二进制 数为 0x0400, 数据低字节在前, 高字节在后, 所以为 0004), 所以字节数必 须是偶数。

注:任意波波形点的个数必须是 4096 个